# **Wireless M-Bus Host Controller Interface DLL**

Specification

Document ID: 4100/6404/0051

**IMST GmbH**

Carl-Friedrich-Gauß-Str. 2-4 47475 KAMP-LINTFORT GERMANY

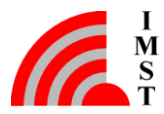

# Document Information

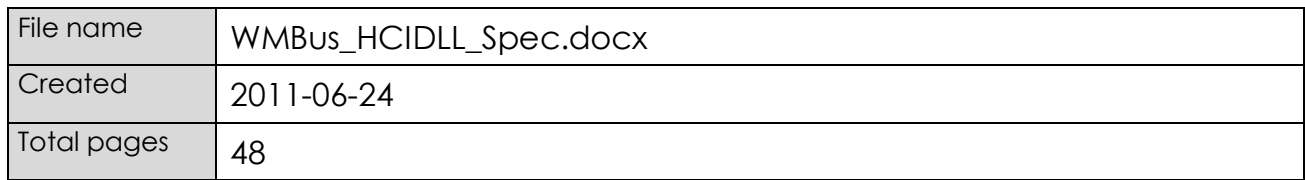

# Revision History

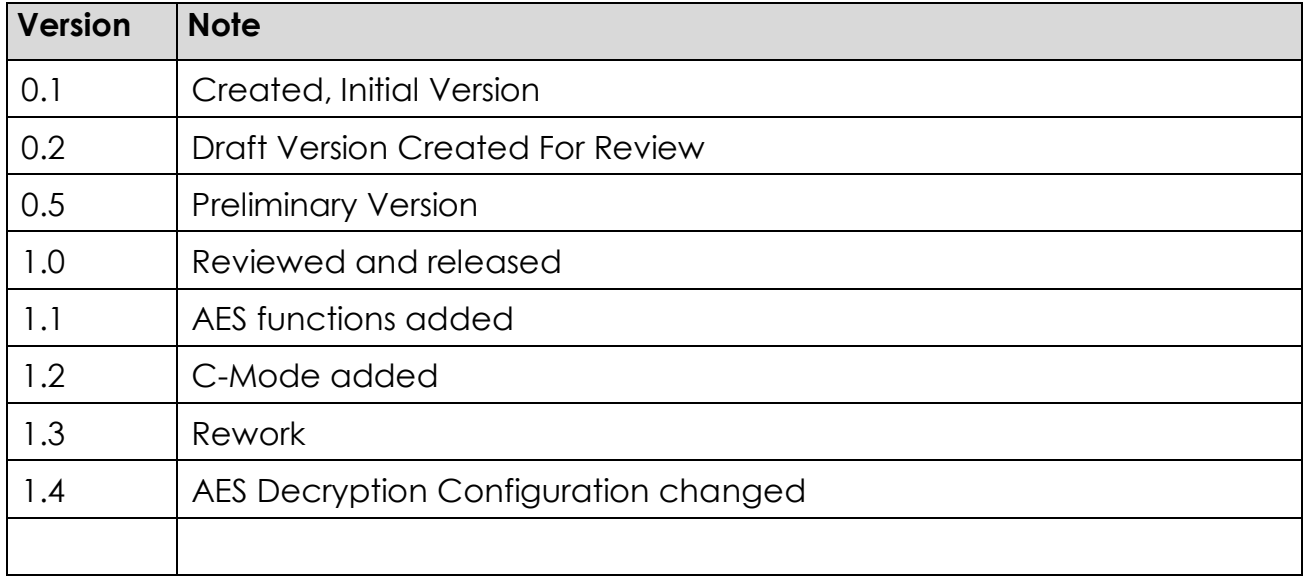

# Aim of this Document

This document describes the Wireless M-Bus HCI DLL Application Interface.

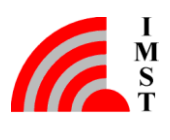

# Table of Contents

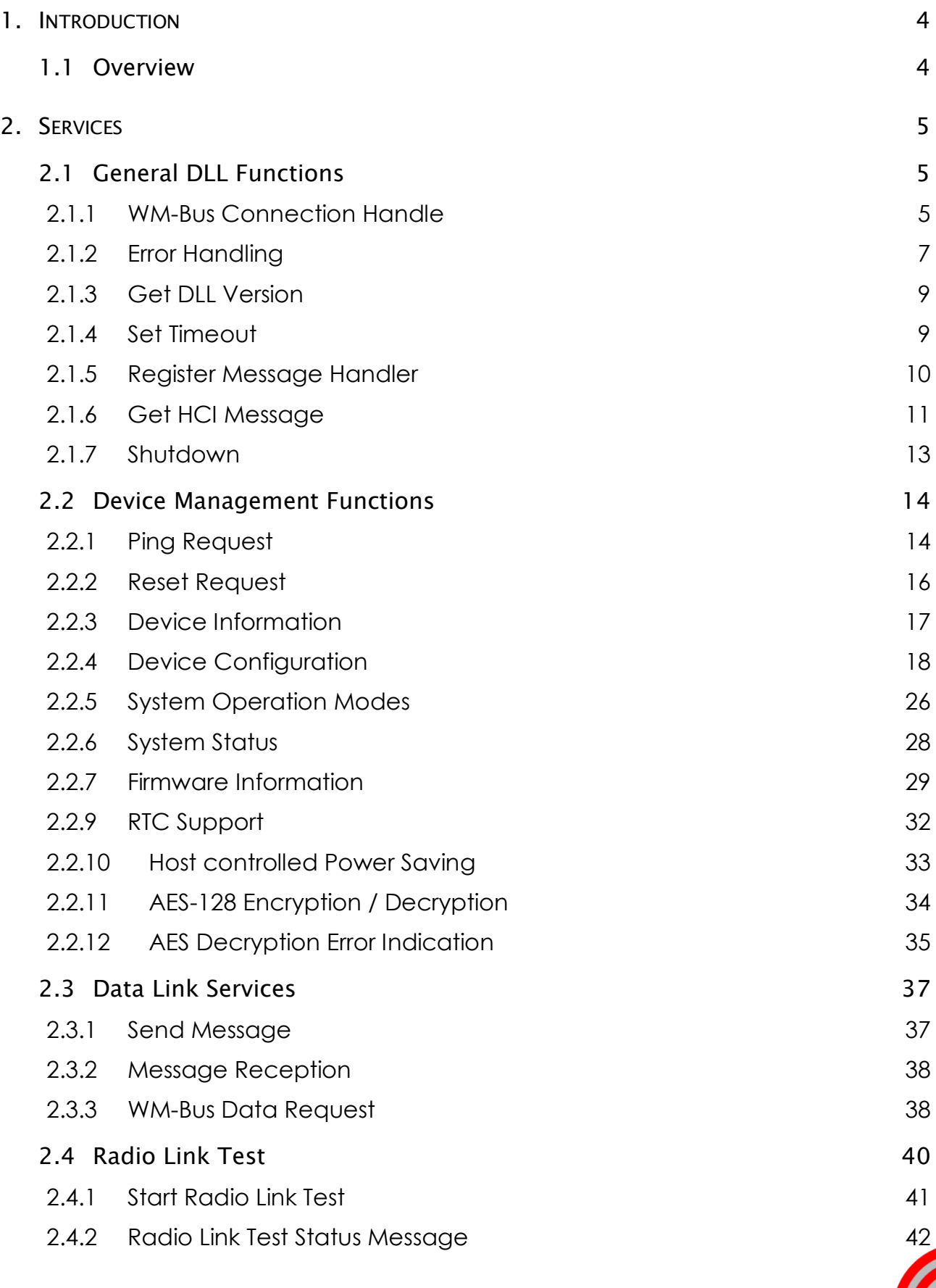

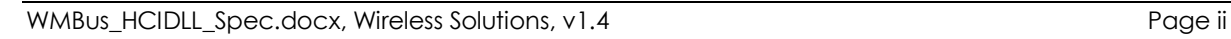

 $\begin{array}{c} I \\ M \\ S \\ T \end{array}$ 

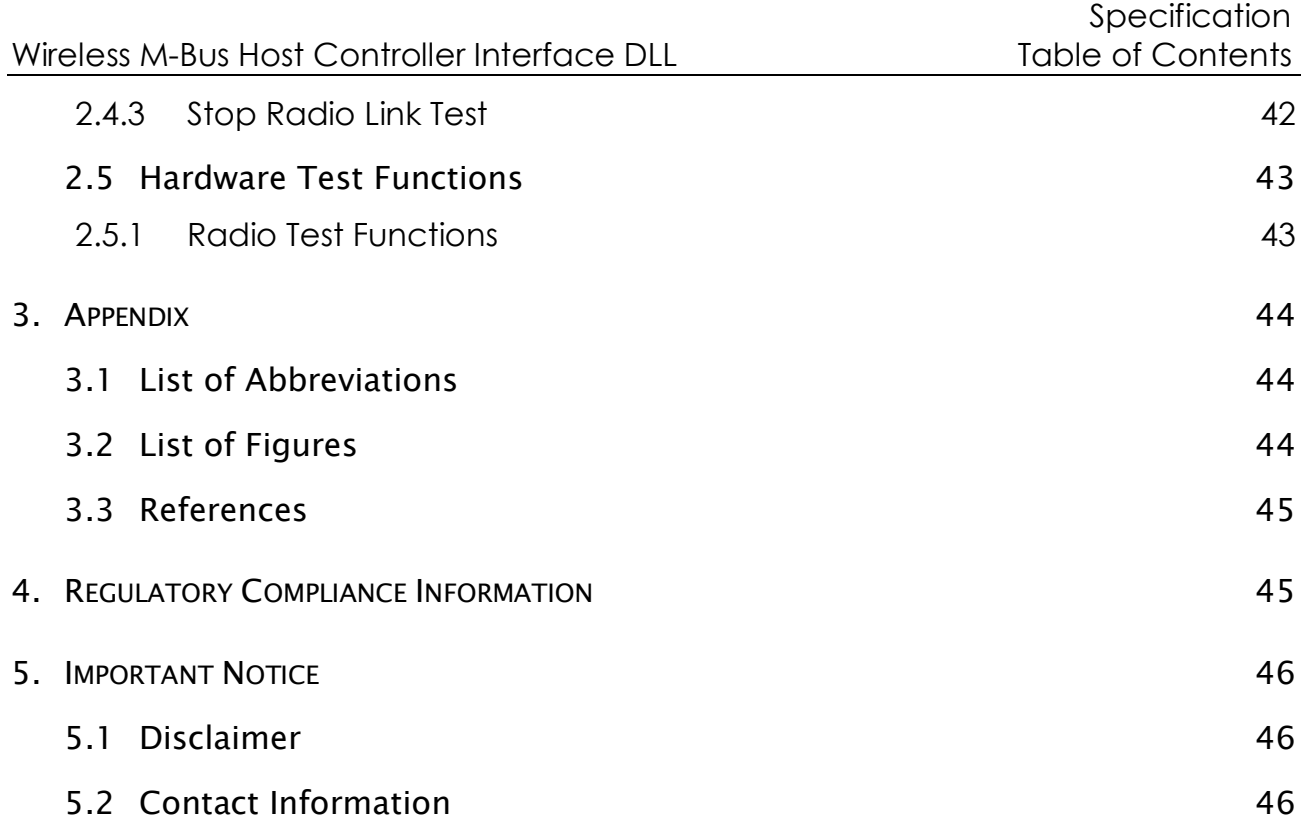

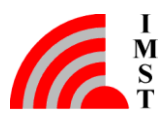

# <span id="page-4-0"></span>1. Introduction

# <span id="page-4-1"></span>1.1 Overview

The WM-Bus HCI library enables Windows applications to configure and control several kinds of Radio Modules which support the IMST WM-Bus Host Controller Interface (HCI). Such modules are referred to as WM-Bus Modules hereafter.

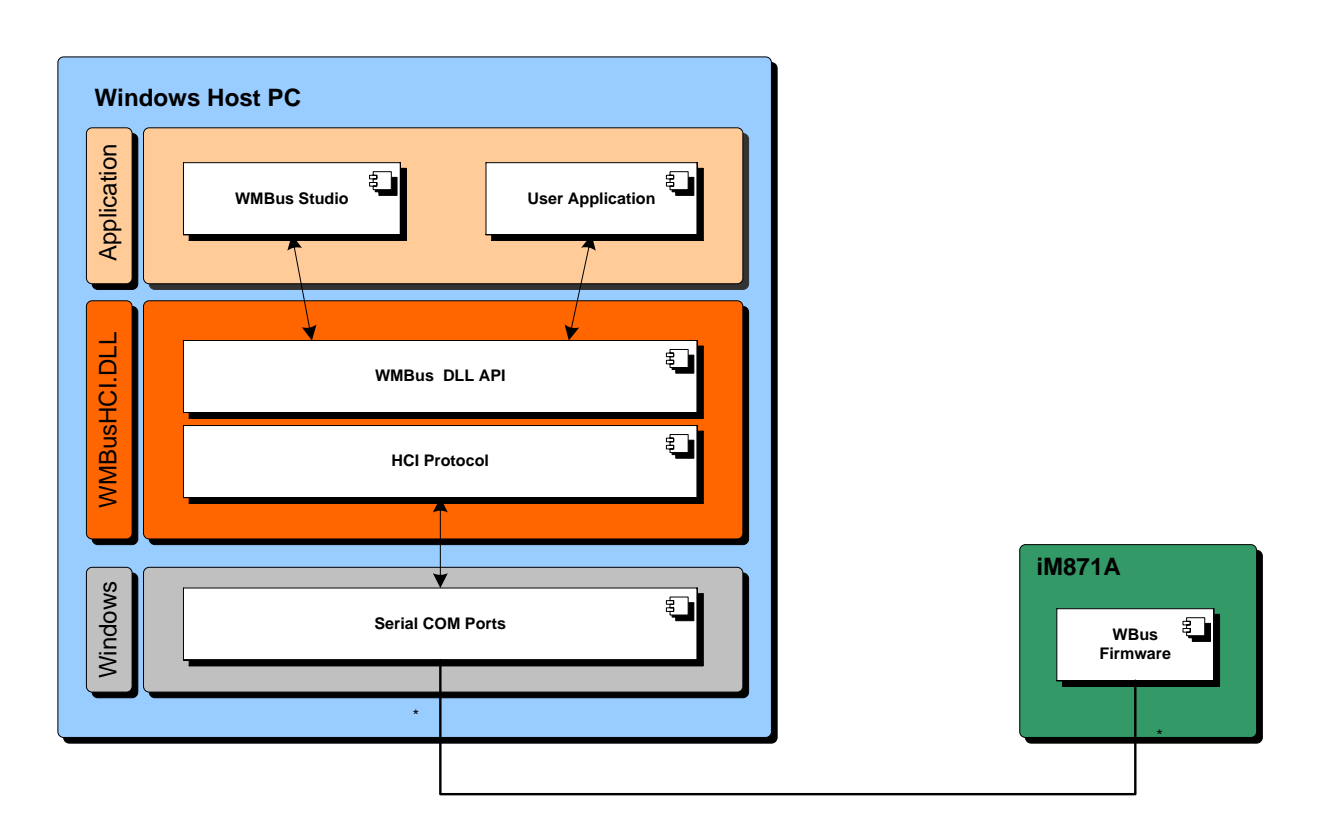

*Fig. 1-1: Overview*

The library supports several service functions which use the WM-Bus HCI Protocol (see [\[1\]\)](#page-45-2) to communicate with an attached WM-Bus Module (e.g. iM871A). These HCI messages will be sent through a Serial Comport (COM1…X).

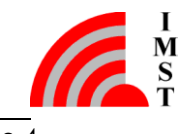

# <span id="page-5-0"></span>2. Services

This chapter outlines the supported DLL functions which are subdivided into the following functional groups:

- General DLL functions which are not related to a connected radio module
- Device Management functions for configuration & control
- Data Link functions for data exchange
- Radio Link Test function for radio performance measurements
- Hardware Test functions

# <span id="page-5-1"></span>2.1 General DLL Functions

This chapter covers functions which are only related to the WM-Bus HCI DLL itself.

# <span id="page-5-2"></span>2.1.1 WM-Bus Connection Handle

The key element for communication with a dedicated connected WM-Bus device is a so called WM-Bus Connection Handle (TWMBusHandle). A handle can be obtained by opening a dedicated Serial Comport. In general the WM-Bus DLL supports access to multiple connected WM-Bus Modules in parallel.

## 2.1.1.1 Open Device

This function opens a Serial Communication Port to a connected WM-Bus Module. On success the function returns a WM-Bus Connection Handle which can be used for communication purposes. Note: This function doesn't check if a device is really connected, it only opens the Serial Port.

## **Prototype**

- TWMBusHandle WMBus\_OpenDevice(const char \*comPort)

## **Parameter**

- comPort pointer to Comport name e.g. "COM1"

- 0 invalid handle
- else valid handle

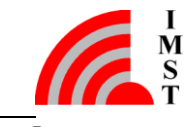

Note: TWMBusHandle is defined as *unsigned long*.

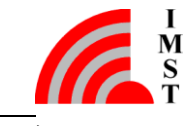

# 2.1.1.2 Close Device

This function closes a Serial Communication Port.

#### **Prototype**

- bool WMBus\_CloseDevice(TWMBusHandle handle)

#### **Parameter**

- handle communication handle

#### **Return Value**

- true comport closed

<span id="page-7-0"></span>- false error

# 2.1.2 Error Handling

Most of the provided DLL functions simply return the boolean value **false** in case of an error or **true** in case of success. The detailed error reason is stored within the DLL and can be readout and translated into a human readable error string.

#### 2.1.2.1 Get Last Error

This function returns the error code of the last triggered function.

#### **Prototype**

- UINT32 WMBus GetLastError(TWMBusHandle handle)

#### **Parameter**

- handle communication handle

#### **Return Value**

- error code

#### 2.1.2.2 Get Error String

Error codes can be translated in human readable error strings by means of the following function.

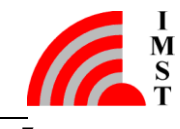

# **Prototype**

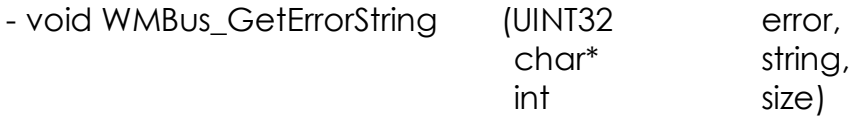

#### **Parameter**

- error an error code returned by WMBus\_GetLastError
- string pointer to string
- size size in bytes of the character array

Note: A size of at least 64 byte is recommended.

#### **Return Value**

- an updated '0' terminated string

## 2.1.2.3 Error Codes and Strings

The following table shows the implemented error codes and strings:

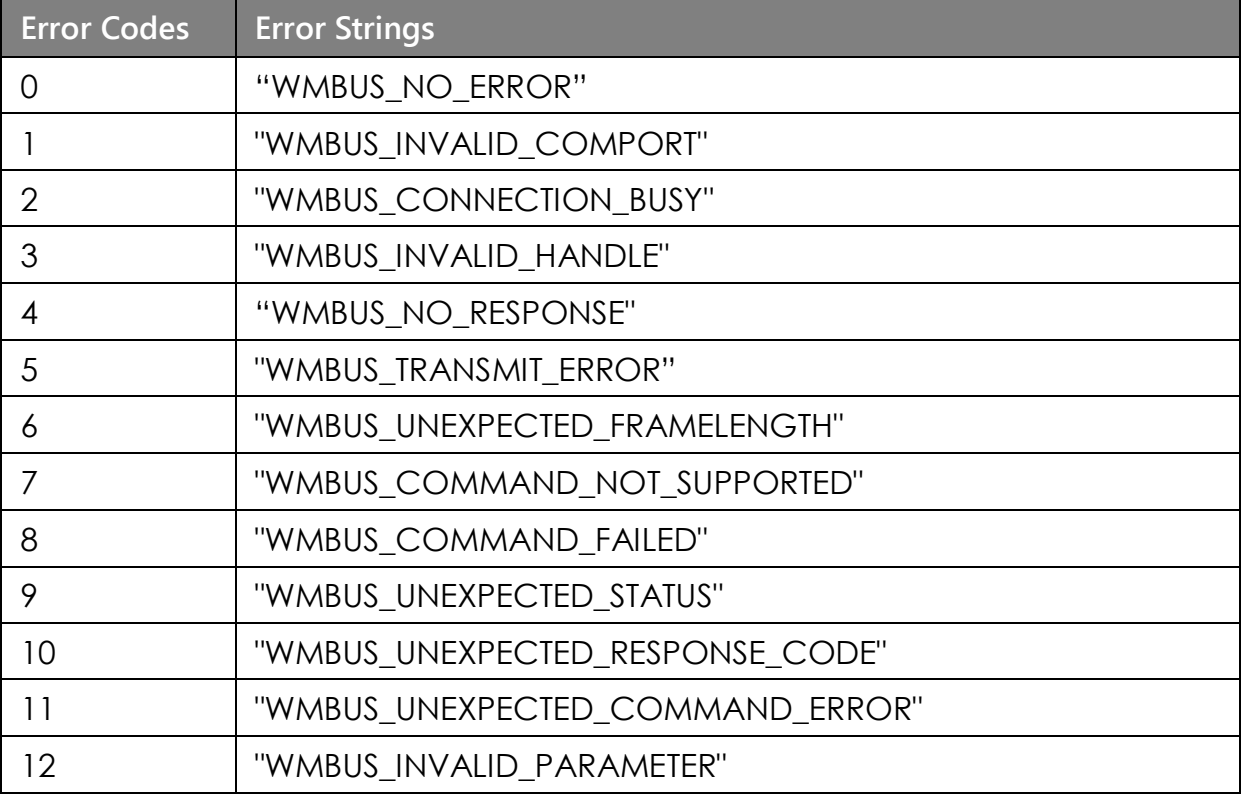

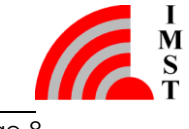

# <span id="page-9-0"></span>2.1.3 Get DLL Version

This function returns the DLL Version string.

# **Prototype**

- bool WMBus\_GetDLLVersion (char\* resultString, int size)

# **Parameter**

- resultString pointer to an character array

- size size in byte of the character array

Note: A size of at least 32 byte is recommended.

## **Return Value**

- true an updated resultString
- <span id="page-9-1"></span>- false resultString size to small

# 2.1.4 Set Timeout

After sending a HCI Command message to the connected device the DLL is waiting for a response. The maximum wait time in milliseconds can be configured by means of this function.

# **Prototype**

- bool WMBus SetTimeout(TWMBusHandle handle, UINT32 timeout)

## **Parameter**

- handle communication handle

- timeout timeout in milliseconds

Note: the default value is 1000 ms

- true parameter changed
- false error

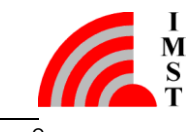

# <span id="page-10-0"></span>2.1.5 Register Message Handler

Most of the service functions are processed in a synchronous way i.e. a function doesn't return until a WM-Bus device response was received or a configurable timeout expires.

For asynchronous communication an application can register a message handler to listen for several kinds of messages which are generated within the DLL. The message handler will receive 2 different parameters when called, the message type (msg) and a generic parameter (param) with different meaning depending on the given message type.

# **Prototype**

**-** void WMBus\_RegisterMsgHandler(TWMBus\_CbMsgHandler cbMsgHandler)

#### **Parameter**

- cbMsgHandler pointer to message handler procedure

The function pointer type is defined as follows:

**typedef void** (\*TWBus\_CbMsgHandler)(UINT32 msg, UINT32 param)

#### **Return Value**

- none

The following messages are implemented:

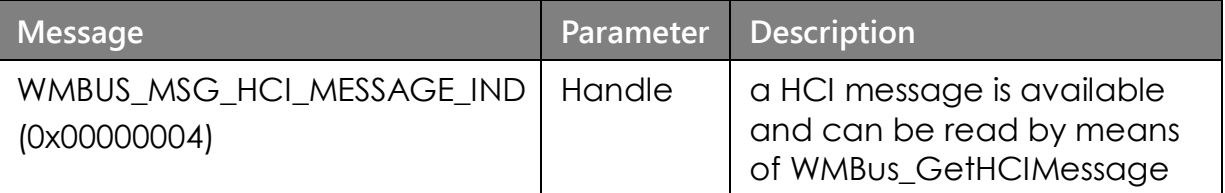

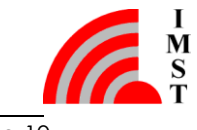

# <span id="page-11-0"></span>2.1.6 Get HCI Message

This function can be used to read buffered HCI Messages.

## **Prototype**

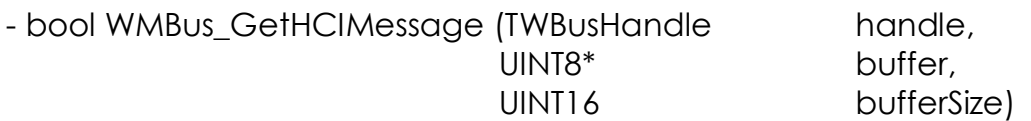

#### **Parameter**

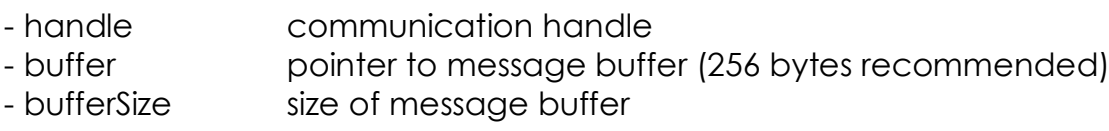

## **Return Value**

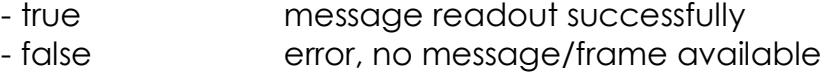

## **Message Buffer Layout**

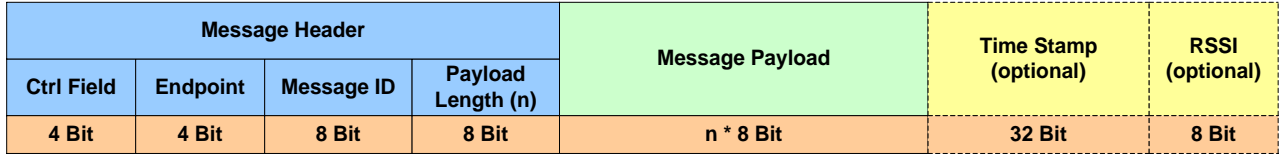

*Fig. 2-1: Overview*

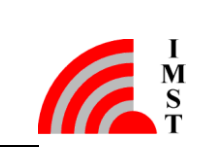

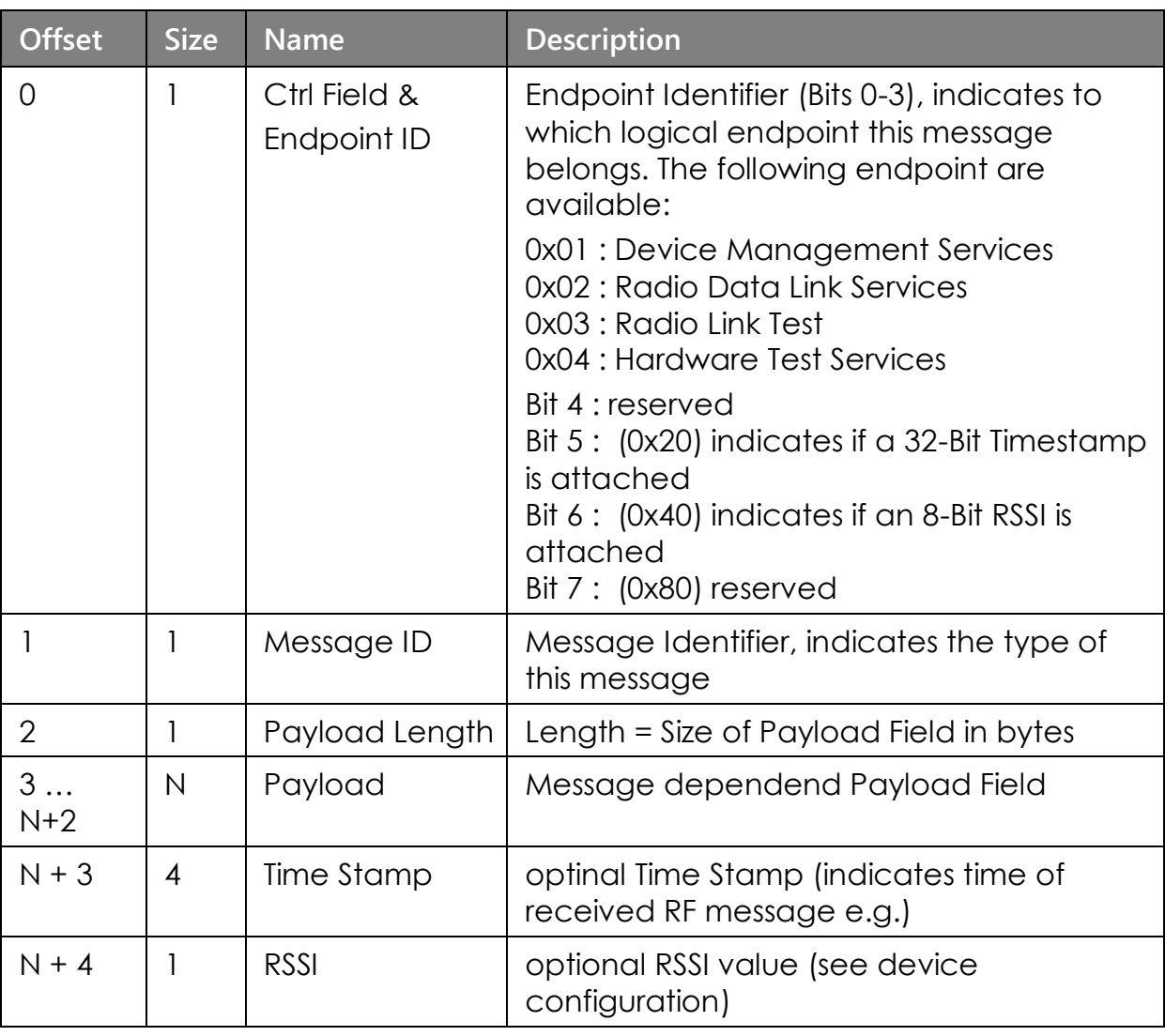

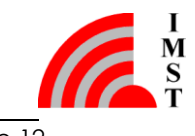

# <span id="page-13-0"></span>2.1.7 Shutdown

An application should call the Shutdown function when finished so that the DLL can close all connections and release all allocated system resources.

# **Prototype**

**-** bool WMBus\_DLLShutdown()

#### **Parameter**

**-** none

## **Return Value**

- always true

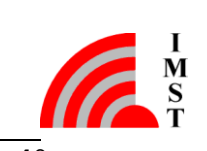

# <span id="page-14-0"></span>2.2 Device Management Functions

This chapter describes functions which are mapped to the so called Device Management endpoint of the firmware. This endpoint provides general services for module configuration, module identification, and everything which is not related to the data exchange via radio link. The following services are available:

- Pina
- Reset
- Device Information
- Device Configuration
- Factory Reset
- System Operation Modes
- System Status
- Firmware Information
- Real Time Clock Support
- Host controlled Power Saving Support

# <span id="page-14-1"></span>2.2.1 Ping Request

This function can be used to check the wired communication interface and if the connected device is alive. A "Ping Command" message is send to the local connected device which answers with a "Ping Response" message.

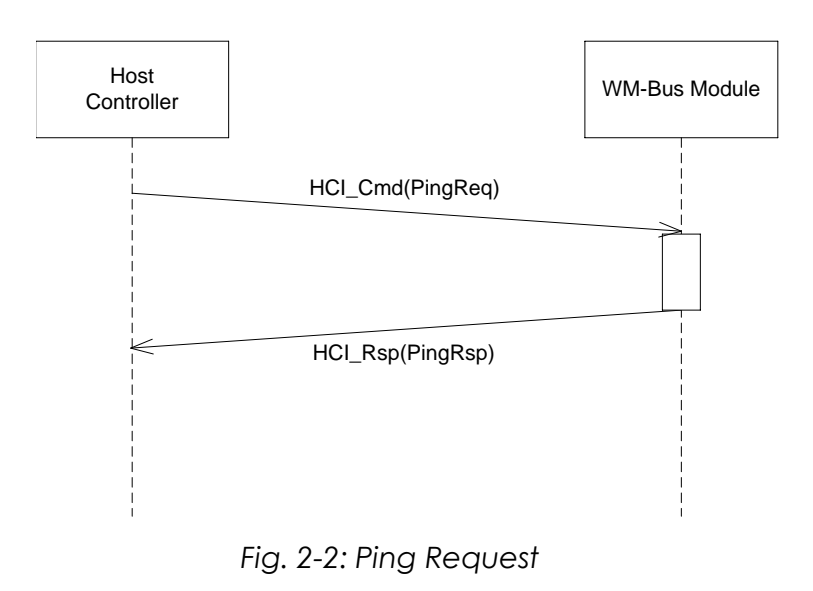

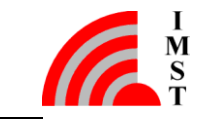

# **Prototype**

- bool WMBus\_PingRequest(TWMBusHandle handle)

#### **Parameter**

- handle communication handle

- true device connected and alive
- false error

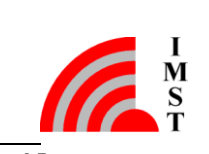

# <span id="page-16-0"></span>2.2.2 Reset Request

This message can be used to reset the WM-Bus Module. The reset will be performed after approx. 500ms.

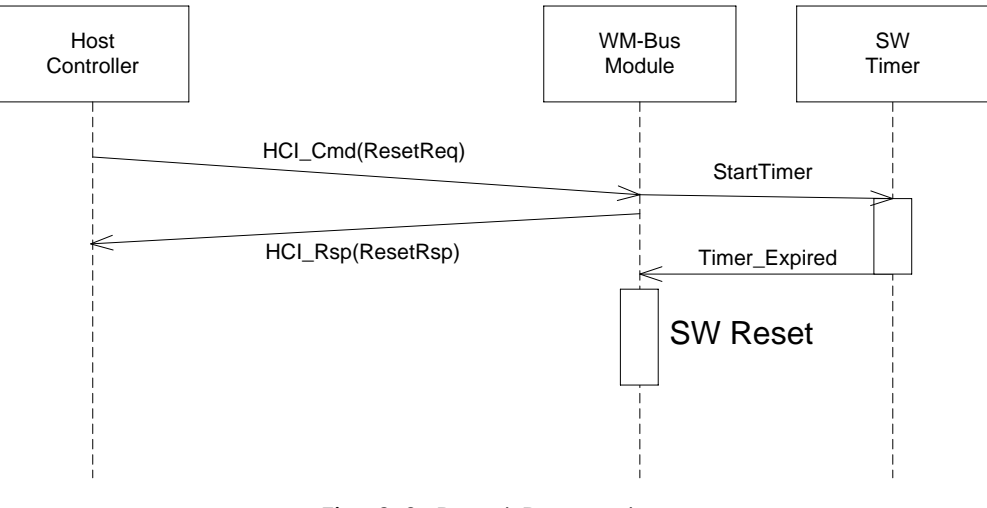

*Fig. 2-3: Reset Request*

# **Prototype**

- bool WMBus\_ResetRequest(TWMBusHandle handle)

## **Parameter**

- handle communication handle

- true device will be reset
- false error

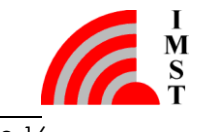

# <span id="page-17-0"></span>2.2.3 Device Information

For identification purpose the WM-Bus Firmware provides a service to readout some information elements e.g. Module Type, Firmware Version.

# 2.2.3.1 Get Device Info

This command returns the basic device information block.

# **Prototype**

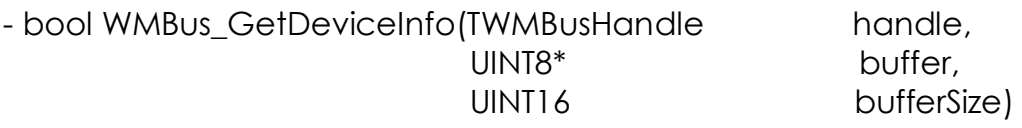

## **Parameter**

- handle communication handle
- buffer pointer to buffer
- bufferSize size of buffer in bytes

# **Return Value**

- true updated buffer
- false error

# 2.2.3.2 Device Information

The updated buffer has the following layout:

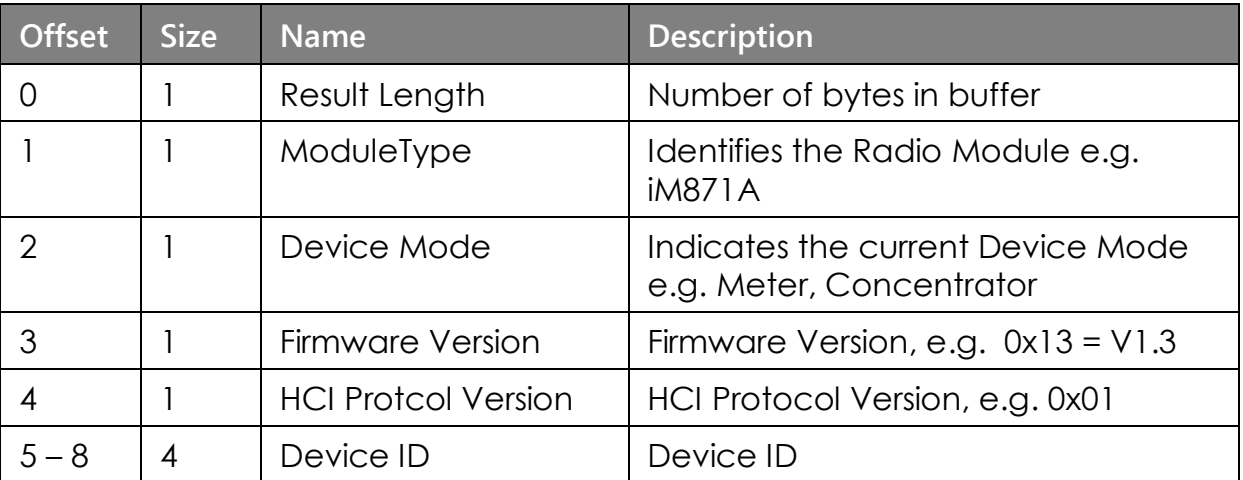

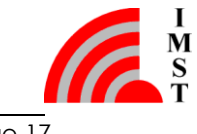

# <span id="page-18-0"></span>2.2.4 Device Configuration

The WM-Bus Firmware supports several kinds of configurable system parameters which are stored in a non volatile parameter memory e.g. Flash or EEPROM depending on the module type. The configuration parameters are readout during start-up and used to configure the firmware components and the hardware units. The following items can be configured:

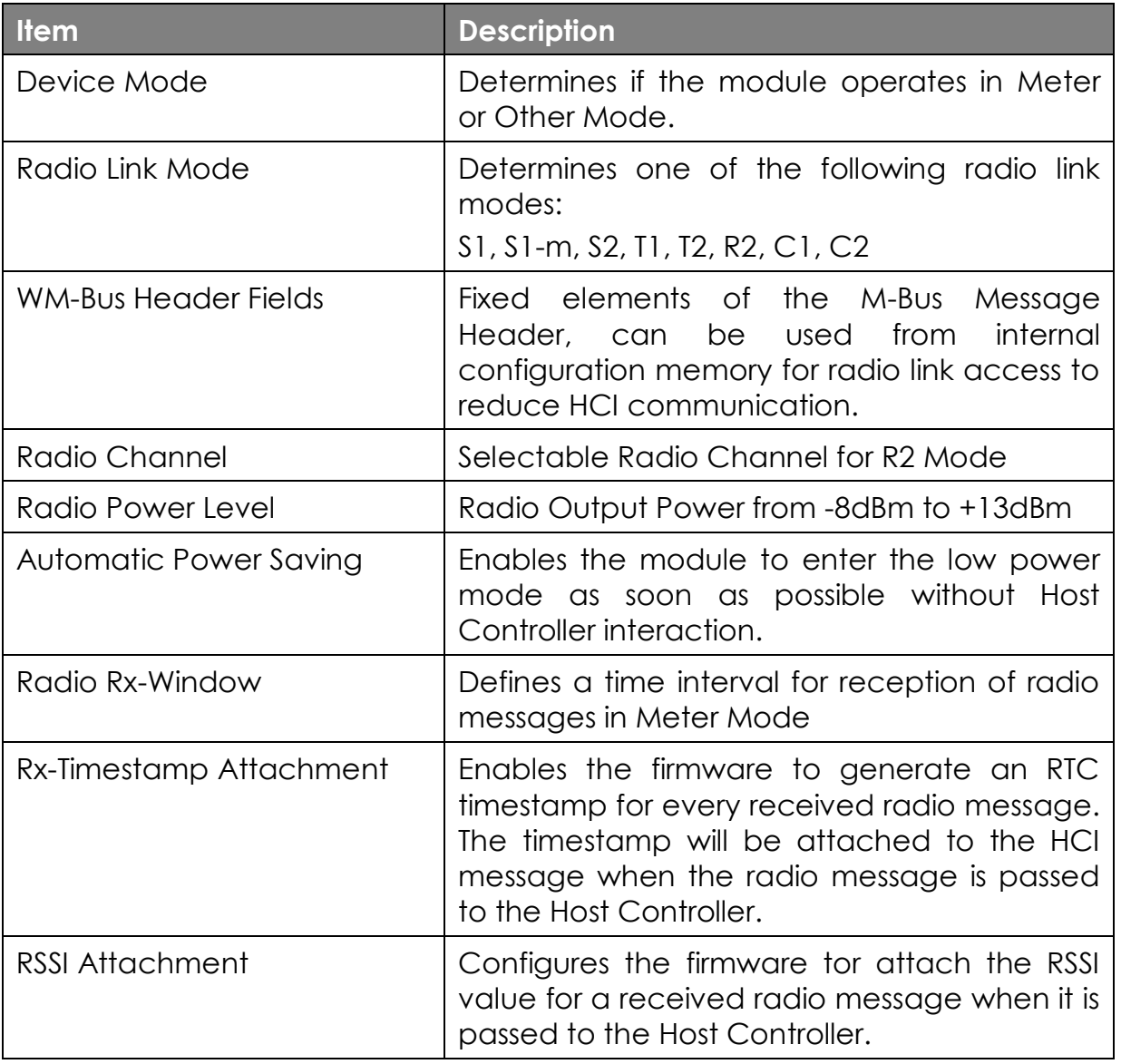

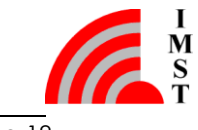

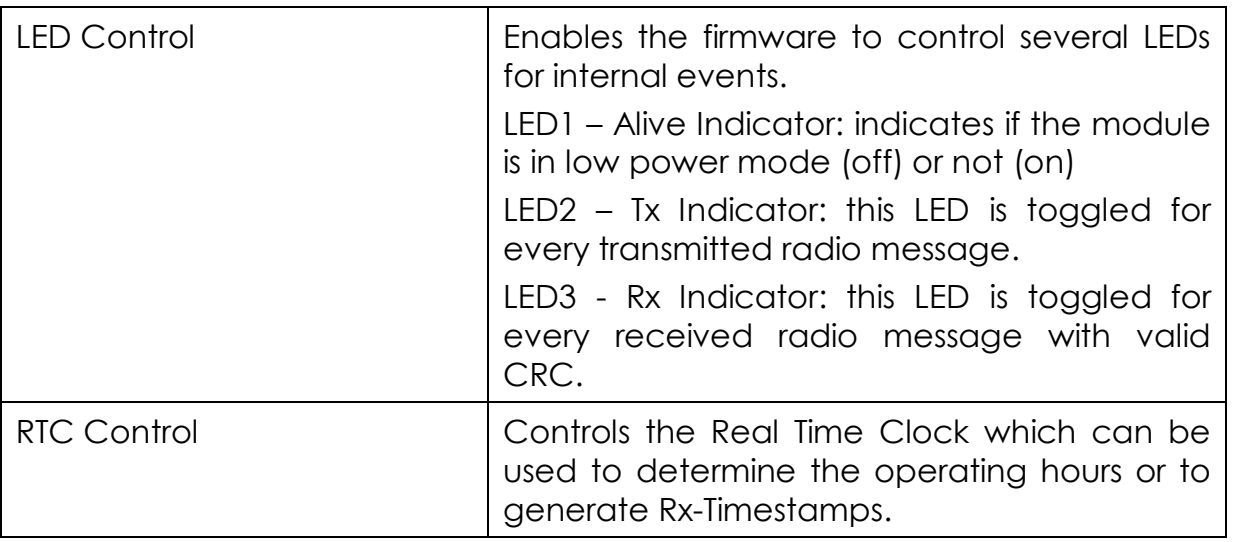

# 2.2.4.1 Default Configuration

The following table lists the default configuration.

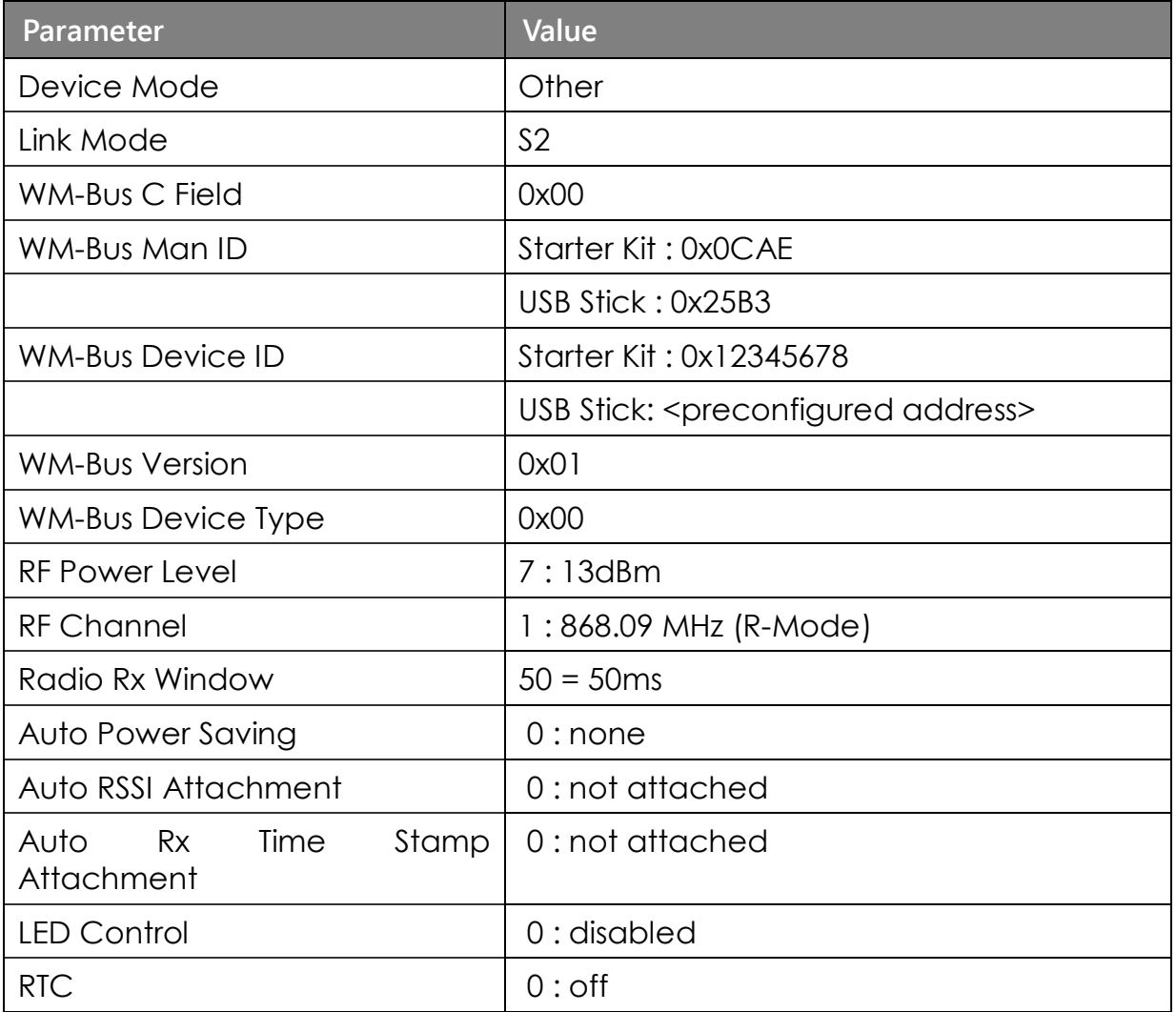

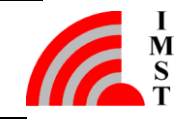

# 2.2.4.2 Get Device Configuration

This function can be used to readout the configuration parameters.

#### **Prototype**

- bool WMBus\_GetDeviceConfig(TWMBusHandle handle, UINT8\* buffer, UINT16 bufferSize)

#### **Parameter**

- handle communication handle
- buffer pointer to buffer
- bufferSize size of buffer in bytes

#### **Return Value**

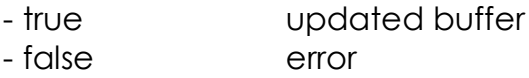

#### **Device Configuration**

The updated buffer has the following layout:

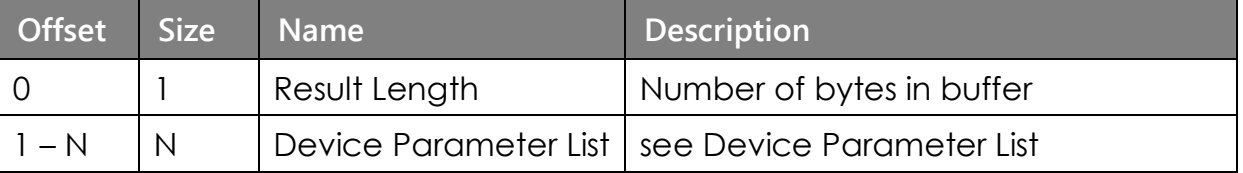

#### 2.2.4.3 Set Device Configuration

This function can be used to change several system parameters. The function allows to change parameter directly and to save them in a non-volatile memory (e.g. Flash or EEPROM).

## **Prototype**

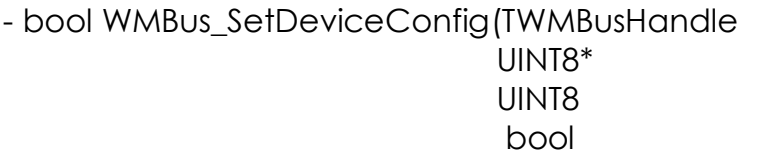

handle, configList, configLength, storeInNVM)

#### **Parameter**

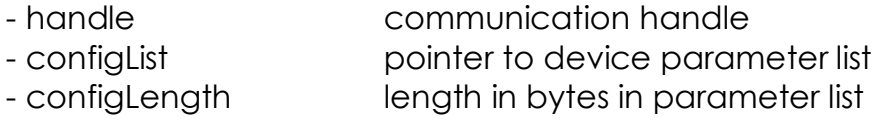

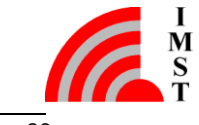

- storeInNVM flag, if true the parameter will be stored in nonvolatile memory

## **Return Value**

- 
- false error

- true device parameter set

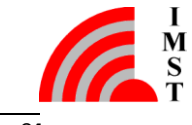

# 2.2.4.4 Device Parameter List

The Device Parameter List contains the so called Information Indicator Flags which indicate, if a configuration parameter is present or not. A bit which is set to 1 means, that the corresponding parameter is included.

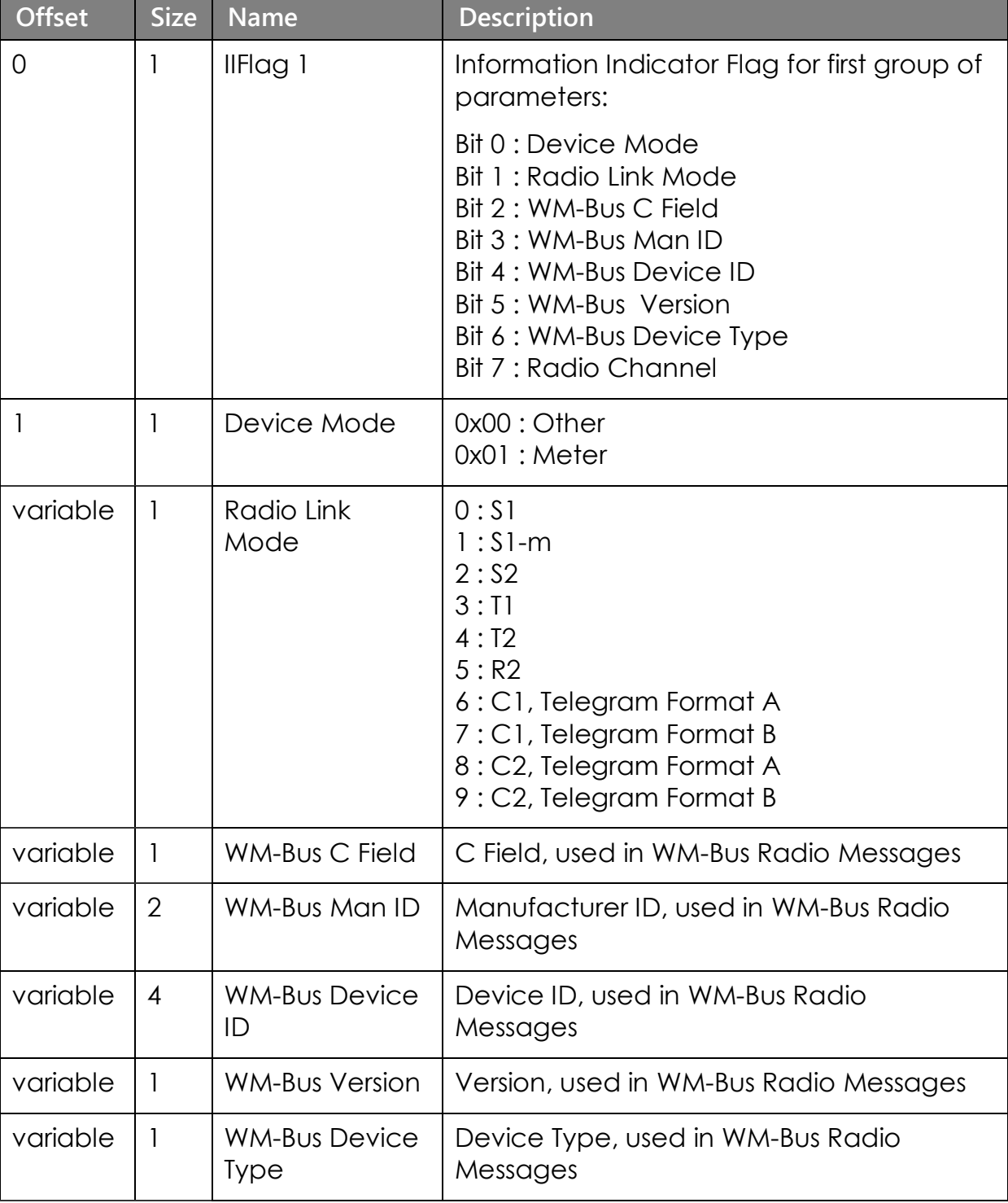

The device parameter list contains has the following layout:

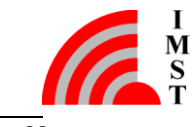

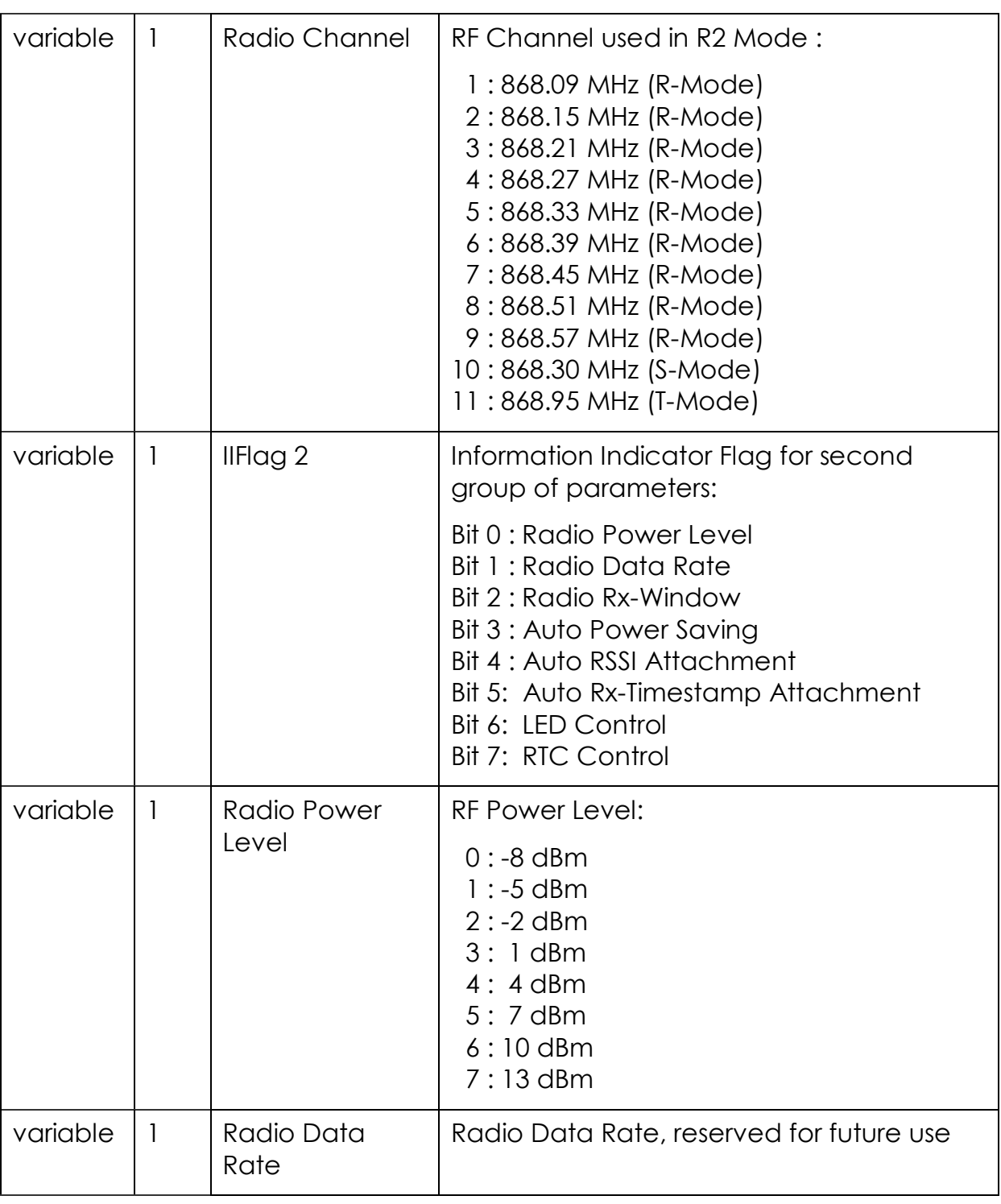

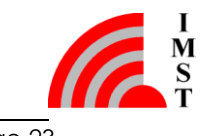

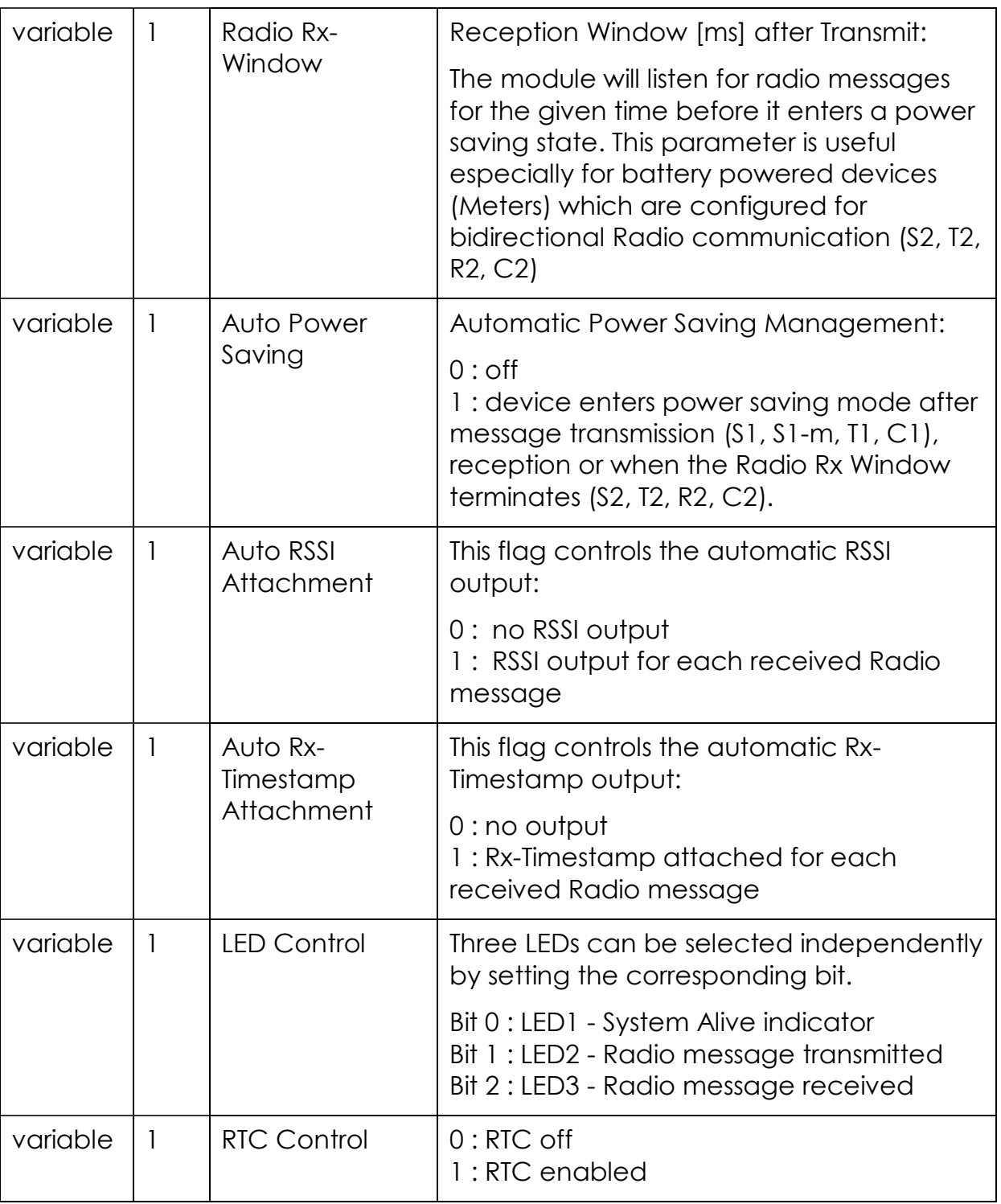

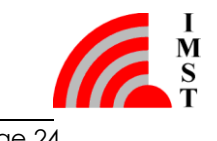

## 2.2.4.5 Factory Reset

This function can be used to reset the WM-Bus Module configuration to its default factory settings.

Note: The new configuration gets active after reboot.

## **Prototype**

- bool WMBus\_FactoryResetRequest(TWMBusHandle handle, bool rebootFlag)

## **Parameter**

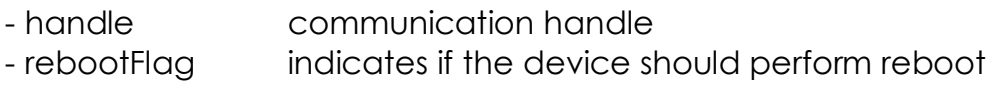

- true device configuration reset
- false error

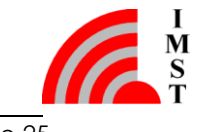

# <span id="page-26-0"></span>2.2.5 System Operation Modes

The WM-Bus firmware can operate in different System Operation Modes. The operation modes enable the device to align its behaviour according to a given use case e.g. test mode, application mode. The system operation mode is determined during firmware start and requires a reset to get changed.

#### 2.2.5.1 Get System Operation Mode

The following function returns the current System Operation Mode.

#### **Prototype**

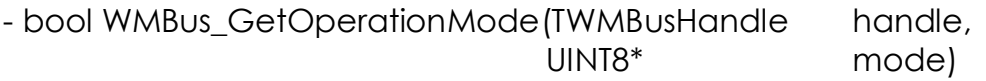

#### **Parameter**

- handle communication handle - mode pointer to return value

#### **Return Value**

- true operation mode read - false error

#### 2.2.5.2 System Operation Modes

The following System Operation Modes are supported:

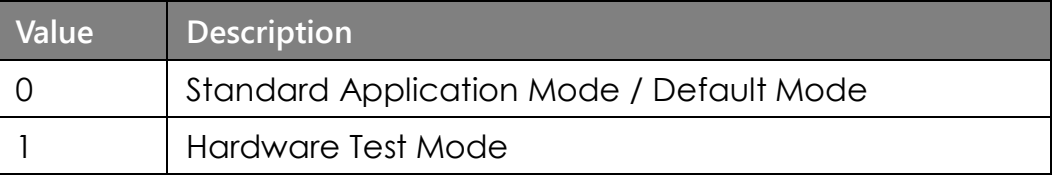

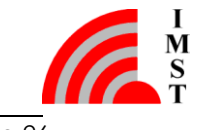

# 2.2.5.3 Set Application Mode

This function sets the system into Application Mode and performs a firmware reset.

#### **Prototype**

- bool WMBus\_SetApplicationMode(TWMBusHandle handle)

#### **Parameter**

- handle communication handle

#### **Return Value**

- true Application mode set - false error

## 2.2.5.4 Set Hardware Test Mode

This function sets the system into Hardware Test Mode and performs a firmware reset.

#### **Prototype**

- bool WMBus\_SetHWTestMode(TWMBusHandle handle)

#### **Parameter**

- handle communication handle

- true HW Test mode set
- false error

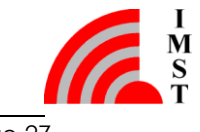

# <span id="page-28-0"></span>2.2.6 System Status

The firmware provides several status values. Some values are only determined during system startup while the others are updated continuously. All values are maintained in RAM and are not stored in the non-volatile memory.

## 2.2.6.1 Get System Status

This function can be used to read the current System Status:

## **Prototype**

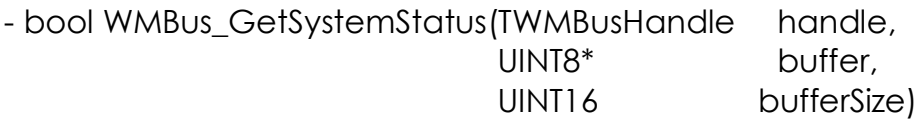

#### **Parameter**

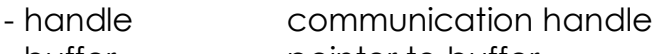

- buffer pointer to buffer
- bufferSize size of buffer in bytes

#### **Return Value**

- true updated buffer
- false error

# 2.2.6.2 System Status Details

The updated buffer contains the following information:

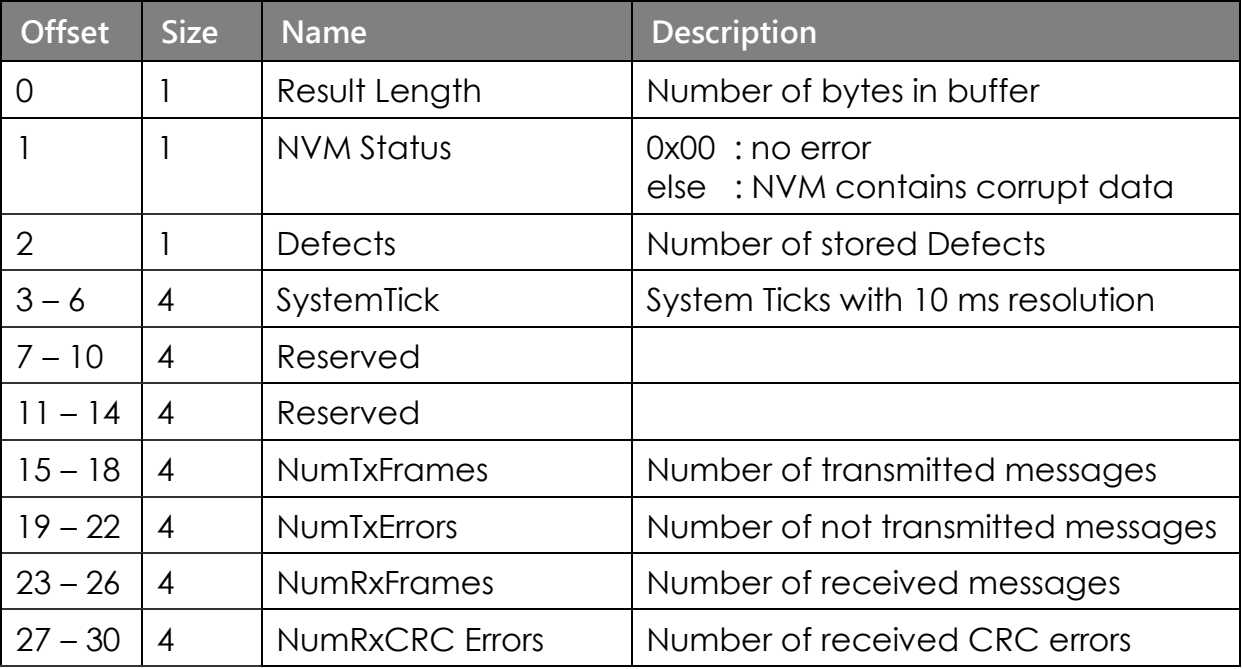

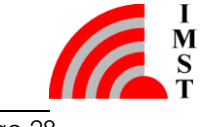

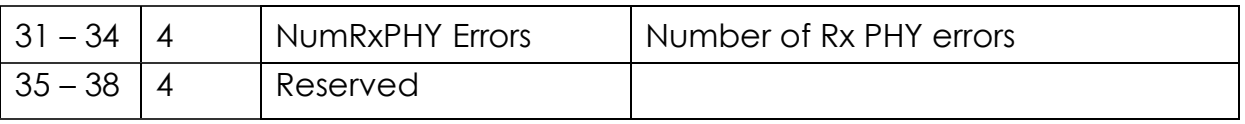

# <span id="page-29-0"></span>2.2.7 Firmware Information

This function can be used to read information about the firmware itself.

## **Prototype**

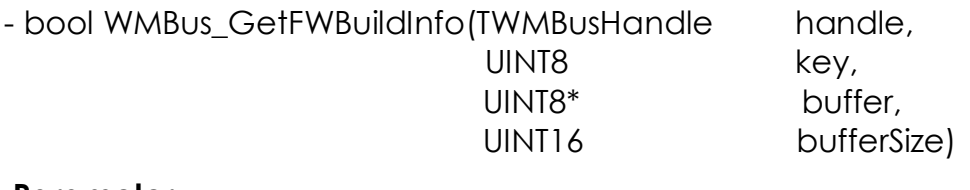

## **Parameter**

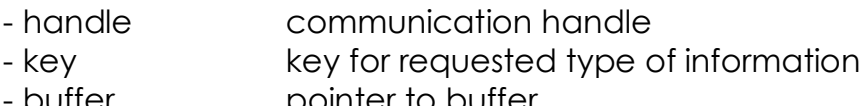

- buffer **pointer** to buffer - bufferSize size of buffer in bytes
- 

#### **Return Value**

- true updated buffer
- false error

## **Firmware Info**

The updated buffer contains the following data depending on the given key:

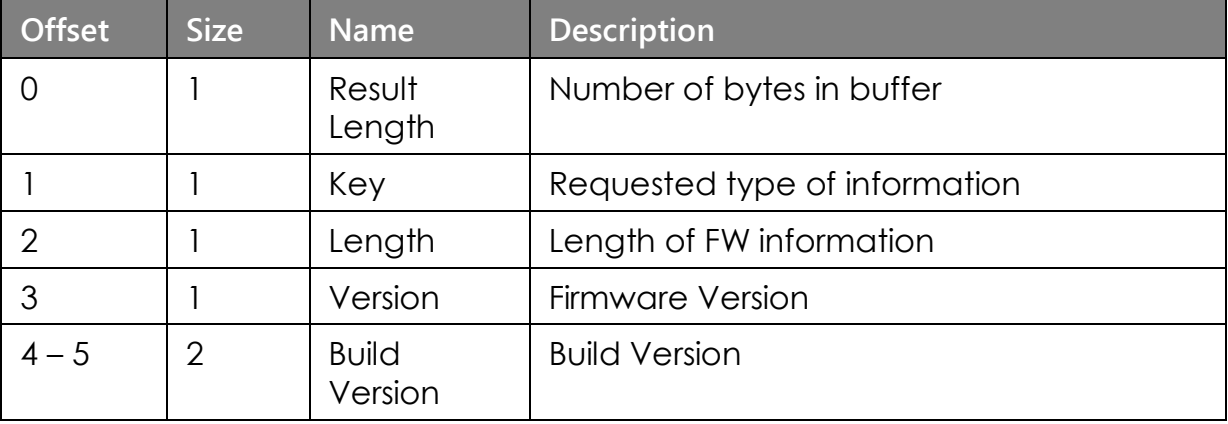

# **Firmware Version, Key = 0x00**

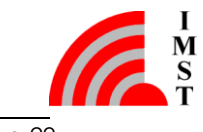

# **Firmware Name, Key = 0x01**

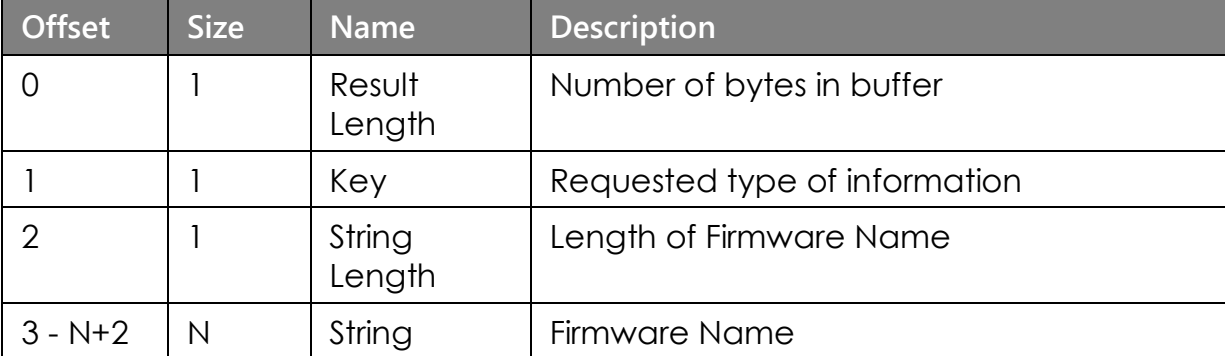

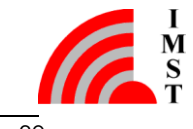

# **Date String, Key = 0x02**

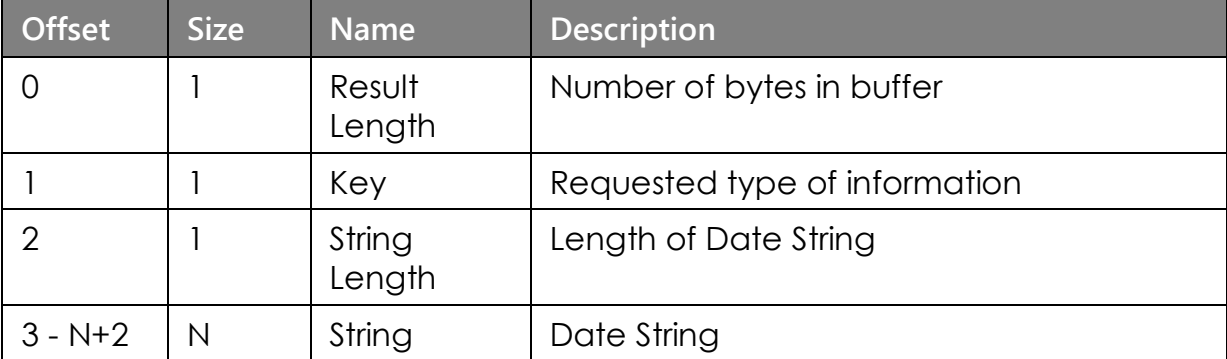

# **Time String, Key = 0x04**

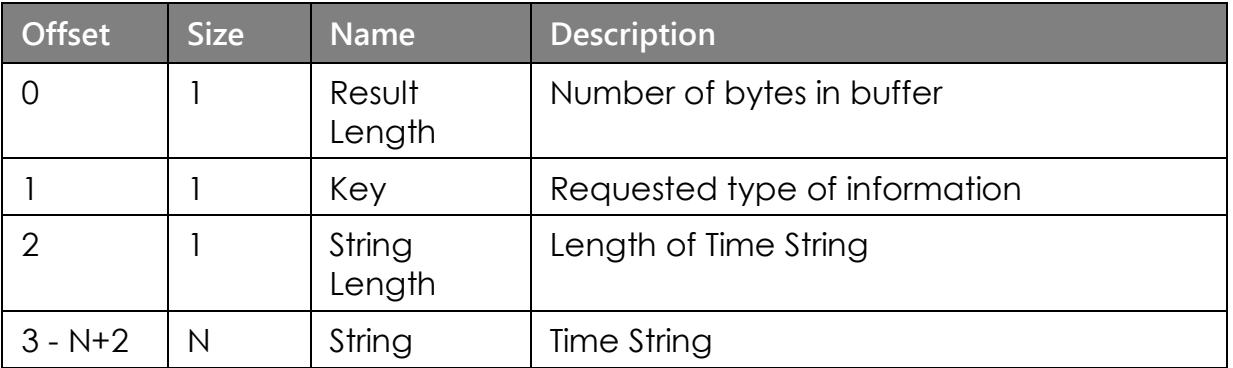

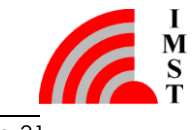

# <span id="page-32-0"></span>2.2.9 RTC Support

The WM-Bus Module provides an embedded Real Time Clock which can be used to determine the module operating hours or to generate timestamps for every received radio link message. The RTC time can be read and set at any time. The RTC is reset to zero during startup. For usage the RTC needs to be enabled (see chapter *Device Configuration*).

## 2.2.9.1 Get RTC Time

This function can be used to read the RTC time:

## **Prototype**

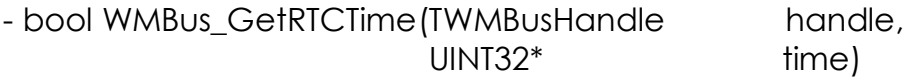

#### **Parameter**

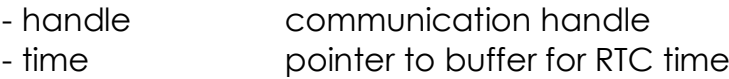

#### **Return Value**

- true updated buffer with RTC time (32768Hz resolution) - false error

## 2.2.9.2 Set RTC Time

This function can be used to set the RTC time:

#### **Prototype**

- bool WMBus SetRTCTime(TWMBusHandle handle, UINT32 newTime)

## **Parameter**

- handle communication handle - newTime new RTC time (32768Hz resolution)

- true RTC updated with new time
- false error

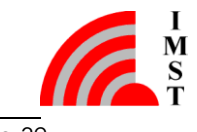

# <span id="page-33-0"></span>2.2.10 Host controlled Power Saving

In addition to the automatic power saving feature the firmware provides a command to enter the low power mode. The LPM mode will be left with every new HCI message.

## **Prototype**

- bool WMBus\_EnterLowPowerMode(TWMBusHandle handle, UINT8 mode)

#### **Parameter**

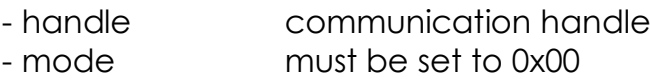

- true low power mode will be entered
- false error

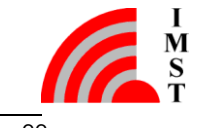

# <span id="page-34-0"></span>2.2.11 AES-128 Encryption / Decryption

The firmware supports automatic AES-128 encryption and decryption of radio link messages. The following functions for key configuration and activation are provided:

# 2.2.11.1 AES-128 Encryption Key Configuration

The following function can be used to configure the AES encryption key.

## **Prototype**

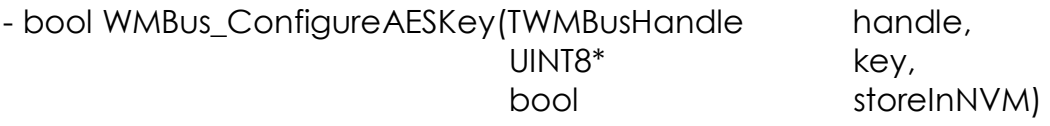

#### **Parameter**

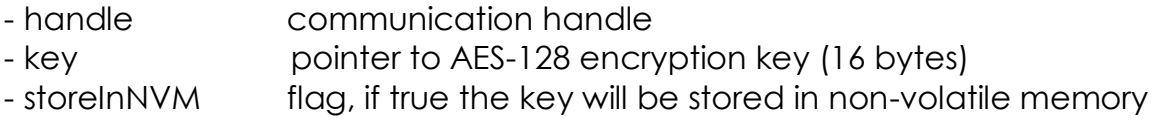

#### **Return Value**

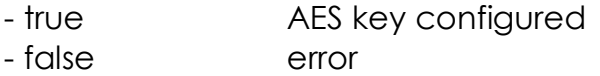

## 2.2.11.2 AES-128 Encryption Service Activation

The following function can be used to enable or to disable the AES encryption service.

## **Prototype**

- bool WMBus EnableAESKey(TWMBusHandle handle, bool enableFlag, bool storeInNVM)

## **Parameter**

- handle communication handle - enableFlag flag, if true enables the AES-128 encryption service - storeInNVM flag, if true the key will be stored in non-volatile memory

#### **Return Value**

- true AES encryption enabled / disabled - false error

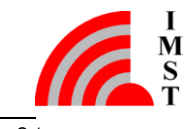

# 2.2.11.3 AES-128 Decryption Key Configuration

This function can be used to change the AES-128 decryption key which is used for packet reception. The function sets the decryption key for multiple WM-Bus Devices in volatile memory. The keys and corresponding WM-Bus Device Address Filters are stored in a table in volatile memory (RAM). During packet reception the decryption key will be selected from that table according to the received WM-Bus Device Address. If the decryption process fails as a result of an invalid key, an error message will be sent to the host (see AES Decryption Error Indication). The following function can be used to configure the AES decryption key.

# **Prototype**

- bool

WMBus\_ConfigureAESDecryptionKey(TWMBusHandle handle, UINT8 slotIndex, UINT8\* addressFilter, UINT8<sup>\*</sup> key)

#### **Parameter**

- handle communication handle
- addressFilter pointer to WM-BUS Device Filter (see WMBus\_HCI\_Spec.pdf) - key pointer to AES-128 decryption key (16 bytes)

## **Return Value**

- true **AES** key configured
- false error

# <span id="page-35-0"></span>2.2.12 AES Decryption Error Indication

This message is sent to the host in case of a failed packet decryption. It indicates that the AES encryption key used on sender side and the AES decryption key used on receiver side are not the same.

The message layout looks as follows:

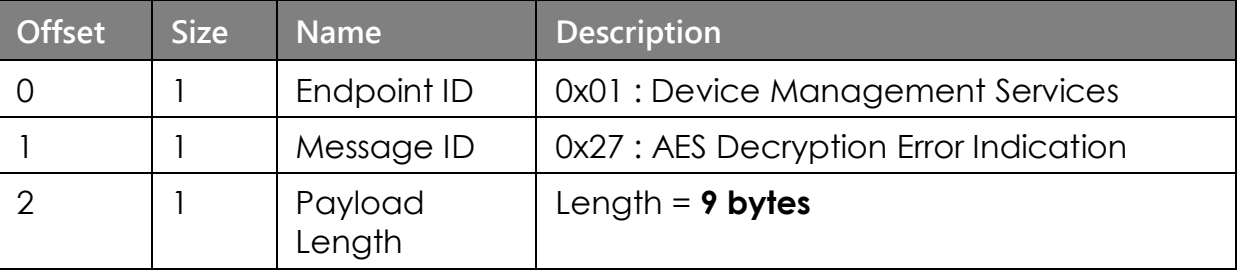

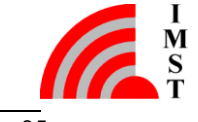

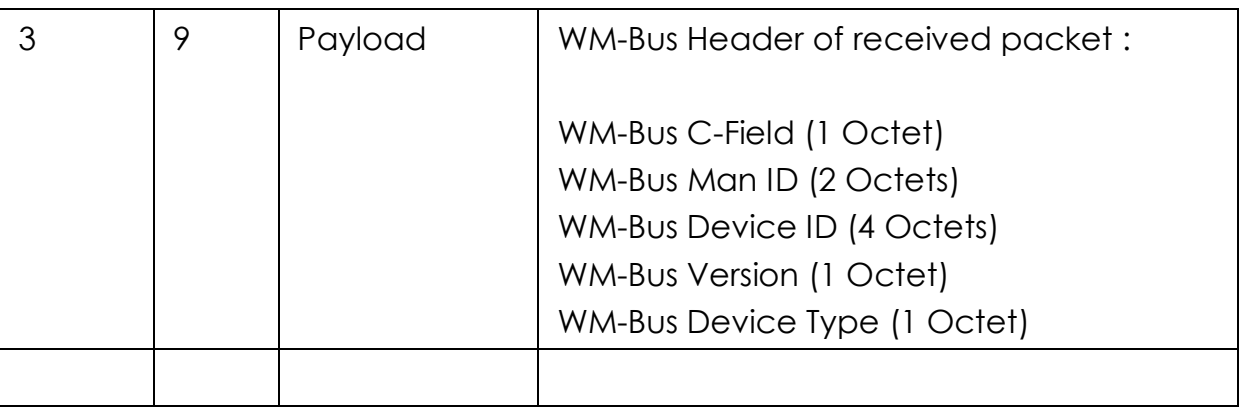

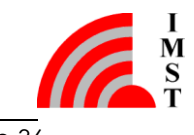

# <span id="page-37-0"></span>2.3 Data Link Services

The Radio Link endpoint provides services for transmission and reception of radio link messages according to EN 13757 part 4.

# <span id="page-37-1"></span>2.3.1 Send Message

This command can be used to send an M-Bus message containing header and payload via radio link. The first octet of the HCI payload is expected to be the C- Field of the M-Bus message. The CRC16 of each M-Bus Data Block and the M-Bus Length Field will be calculated and inserted by the firmware itself.

The following figure shows the relationship between an HCI message and the resulting M-Bus message which is sent via radio link. The message in this example consists of two M-Bus Data Blocks.

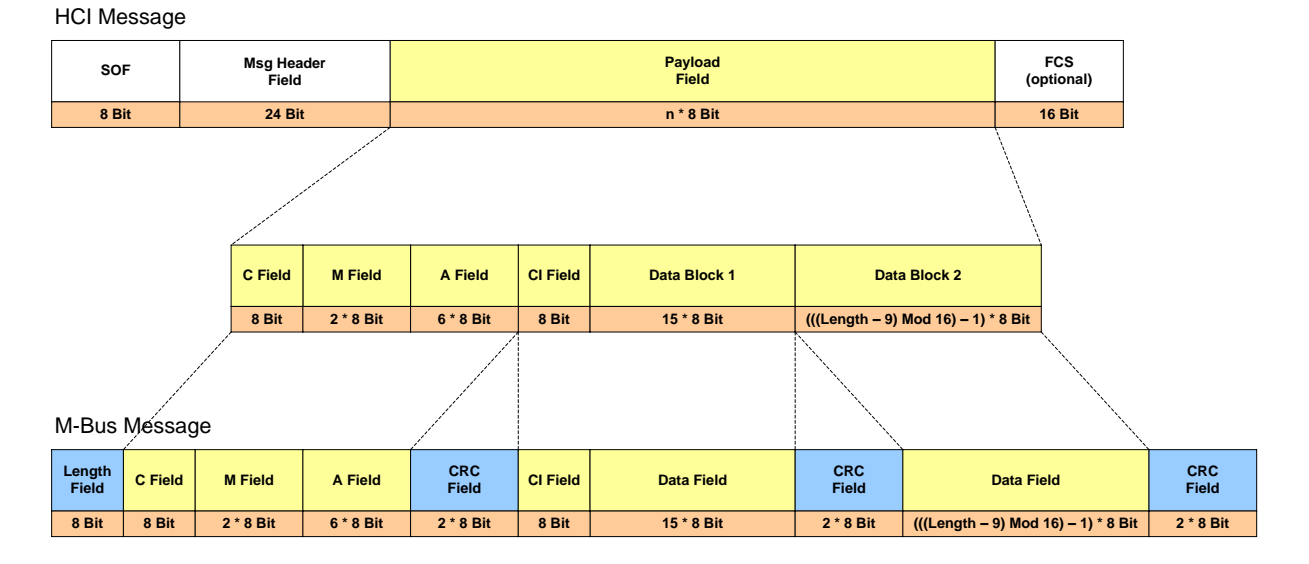

*Fig. 2-4: HCI and M-Bus message (Telegram Format A)*

# **Prototype**

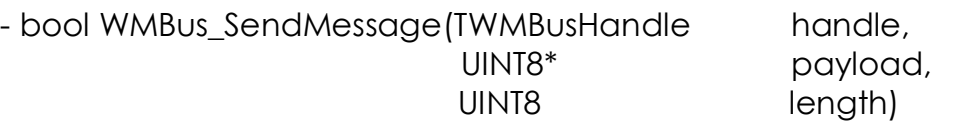

#### **Parameter**

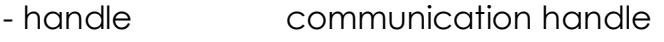

- payload point to M-Bus message
- length number of message bytes

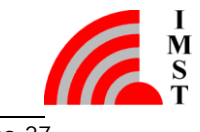

# **Return Value**

- true message transmitted
- <span id="page-38-0"></span>- false error

# 2.3.2 Message Reception

The received Radio Link Message can be read by means of the function WMBus GetHCIMessage. The messages have an Endpoint Identifier value 0x02 = Radio Link Services.

The radio message layout looks as follows:

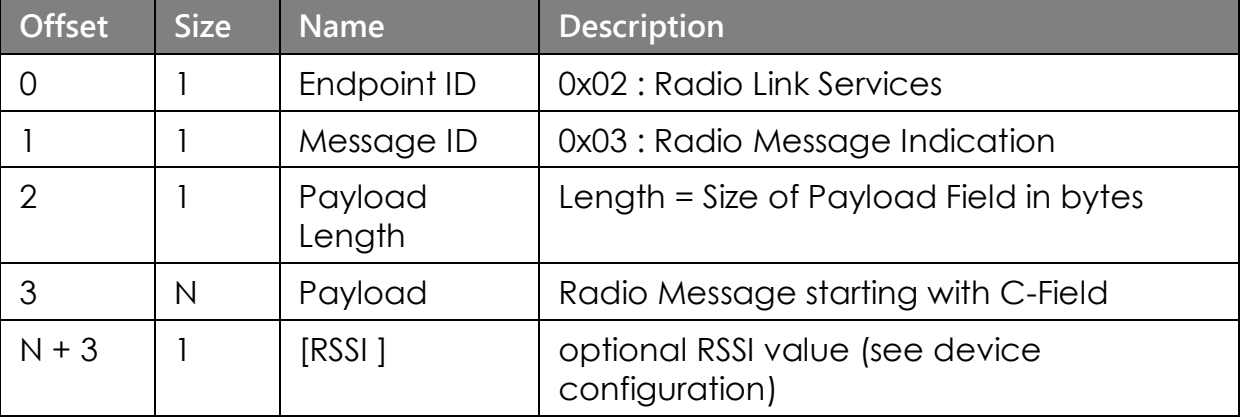

# <span id="page-38-1"></span>2.3.3 WM-Bus Data Request

This message can be used to send data as M-Bus message via radio link. The first octet of the HCI payload is expected to be the CI- Field of the M-Bus message. The M-Bus Header Fields (C-Field , M-Field and A-Field) are taken from the configuration memory and can be modified via Device Configuration. The CRC16 of each M-Bus block and the M-Bus Length Field will be calculated and inserted by the firmware itself.

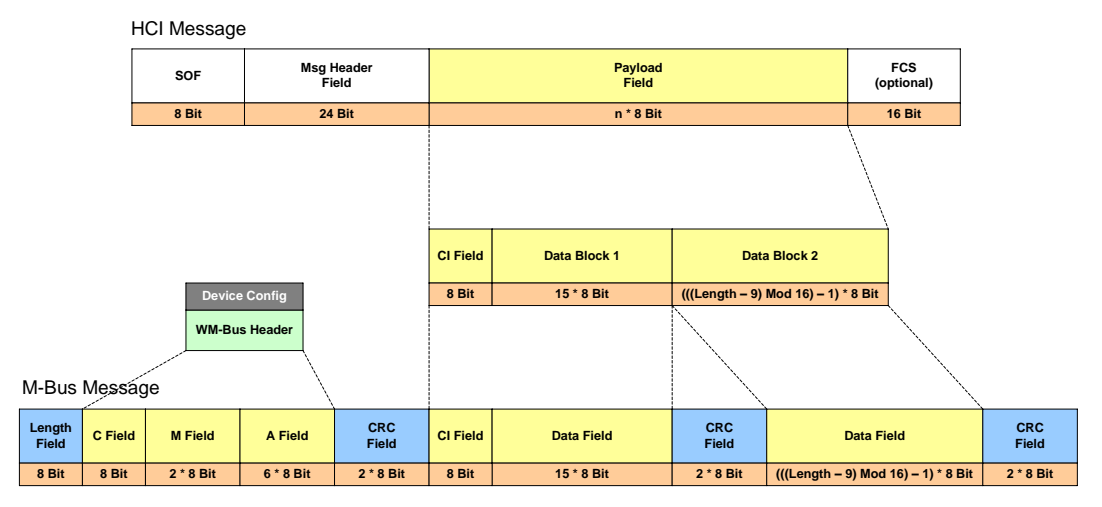

*Fig. 2-5: WM-Bus Data Request Format (Telegram Format A)*

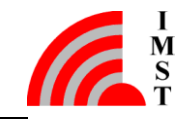

# **Prototype**

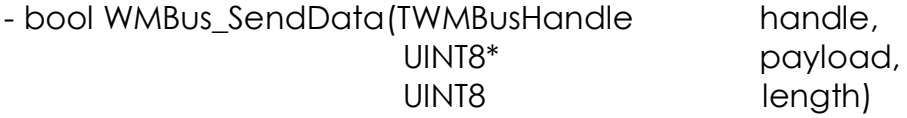

# **Parameter**

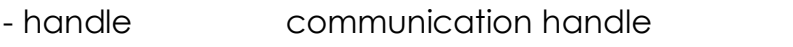

- payload point to M-Bus message data block
- length number of message bytes

- true **message transmitted**
- false error

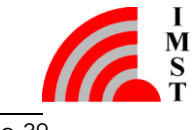

# <span id="page-40-0"></span>2.4 Radio Link Test

The Radio Link Test feature can be used to analyze the radio link quality in a given environment. The test enables to measure the Packet Error Rate (PER) and RSSI level. The test can be started with several parameters by the Host Controller. The test operation is controlled by the connected WM-Bus Module itself. A second WM-Bus Module in range is required, which is configured with same *Link Mode (S2, T2, R2, C2)* and which operates in *Other Mode*. The local connected module must be configured to *Meter Mode*.

# **Message Flow**

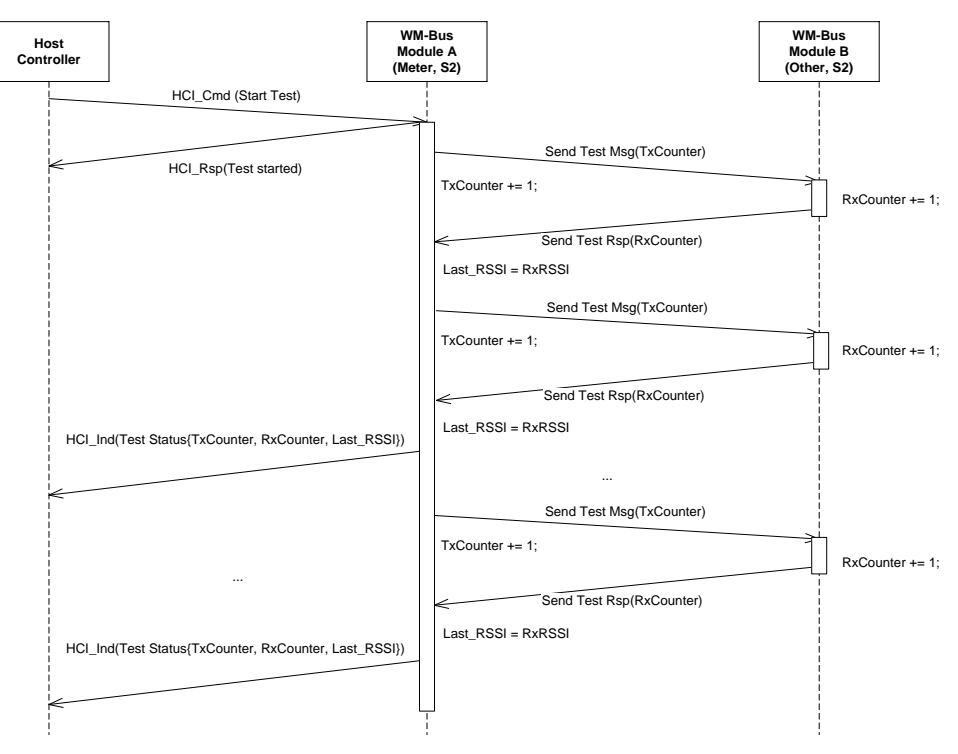

*Fig. 2-6: Radio Link Test*

During test operation the connected WM-Bus Module sends status messages to the Host Controller approximately every 500ms. The Status Message includes the following quality values:

- TxCounter indicates the number of transmitted test messages
- RxCounter indicates the number of received test messages
- estimated RSSI value from the last received radio message

The Packet Error Rate can be calculated by means of the following formula:

PER[%] = (1 – RxCounter/TxCounter) \* 100

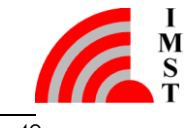

# <span id="page-41-0"></span>2.4.1 Start Radio Link Test

This function starts the packet error rate test.

# **Prototype**

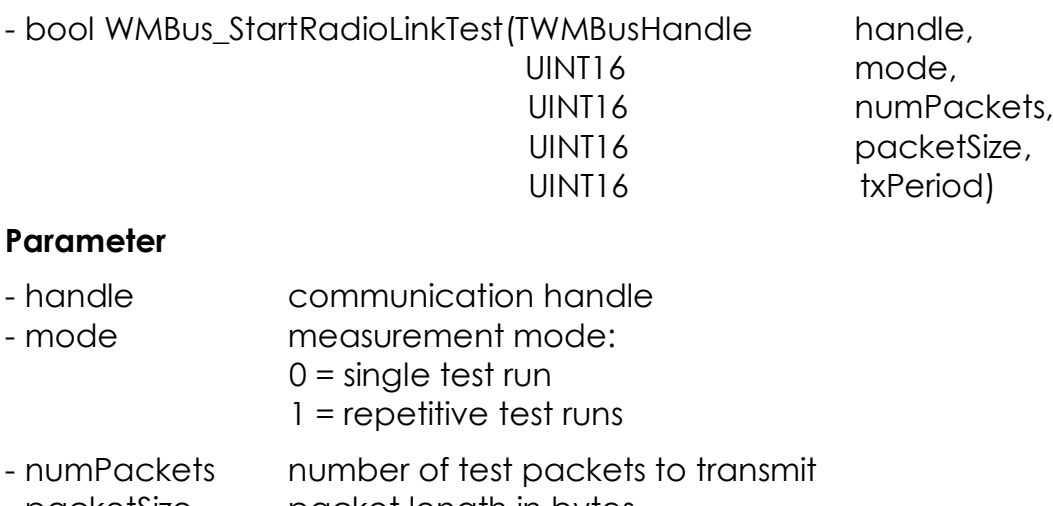

- packetSize packet length in bytes - txPeriod time in milliseconds between two packets

# **Return Value**

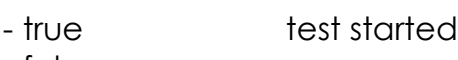

- false error

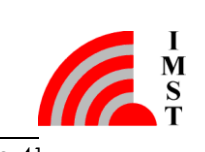

# <span id="page-42-0"></span>2.4.2 Radio Link Test Status Message

The Radio Link Test Status Messages which can be read by means of the function WMBus GetHCIMessage, have an Endpoint Identifier value 0x03 = Radio Link Test.

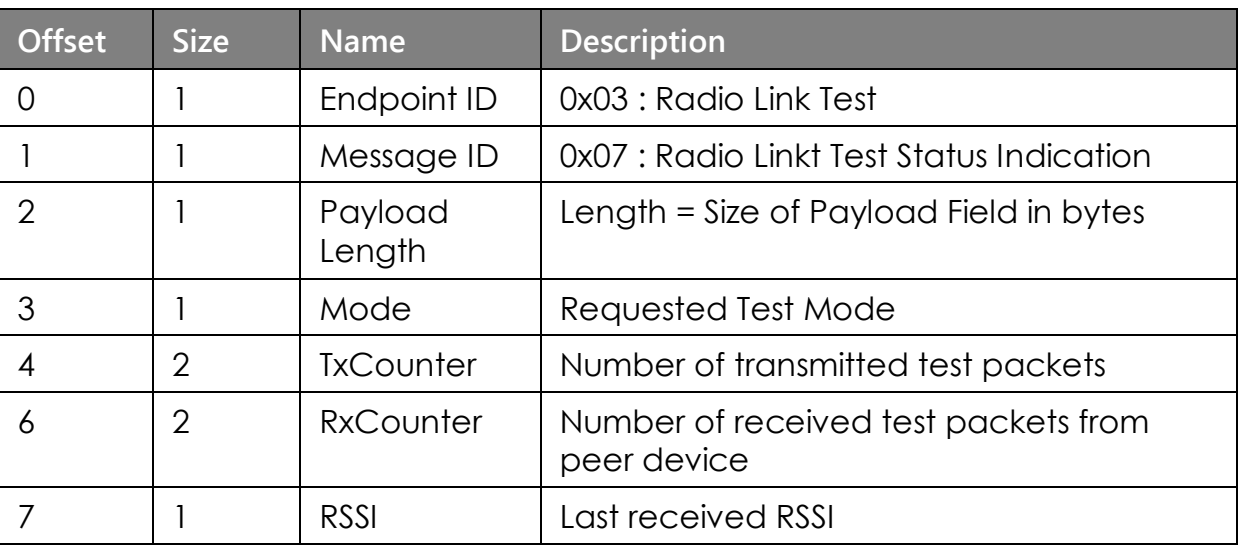

The status message layout looks as follows:

# <span id="page-42-1"></span>2.4.3 Stop Radio Link Test

This function can be used to stop the packet error rate test.

## **Prototype**

- bool WMBus\_StopRadioLinkTest(TWMBusHandle handle)

## **Parameter**

- handle communication handle

- true test stopped
- false error

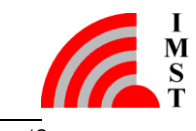

# <span id="page-43-0"></span>2.5 Hardware Test Functions

Hardware test functions are available within a specific Hardware Test Firmware. Some test functions are also supported by the Standard Firmware but they can only be executed when the device is set to the System Operation Mode "Hardware Test" (see Set System Operation Mode).

# <span id="page-43-1"></span>2.5.1 Radio Test Functions

The firmware supports different radio test services which are described below:

## 2.5.1.1 Radio Test Request

This function activates/deactivates a certain Radio Test on the local connected device.

## **Prototype**

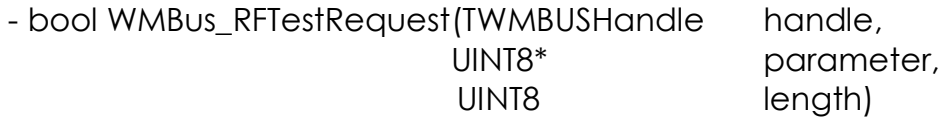

#### **Parameter**

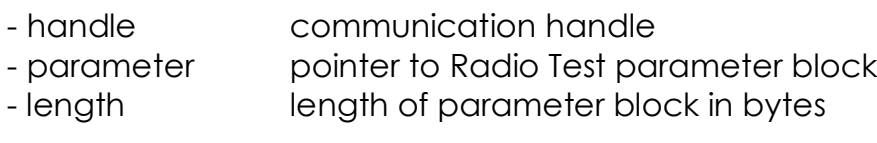

## **Return Value**

- true test started
- false error

# 2.5.1.2 Radio Test Parameter Block

The parameter block looks as follows:

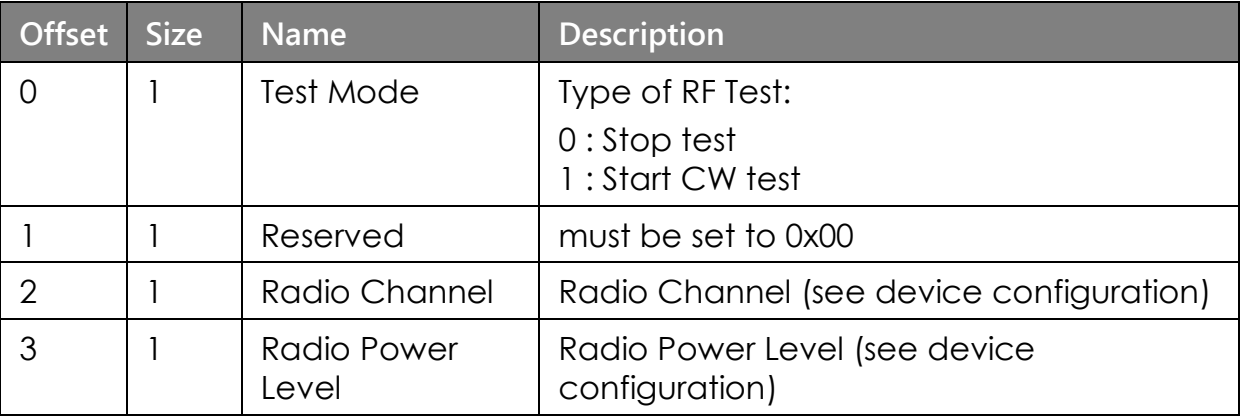

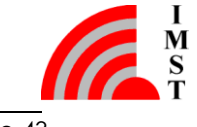

# <span id="page-44-0"></span>3. Appendix

<span id="page-44-1"></span>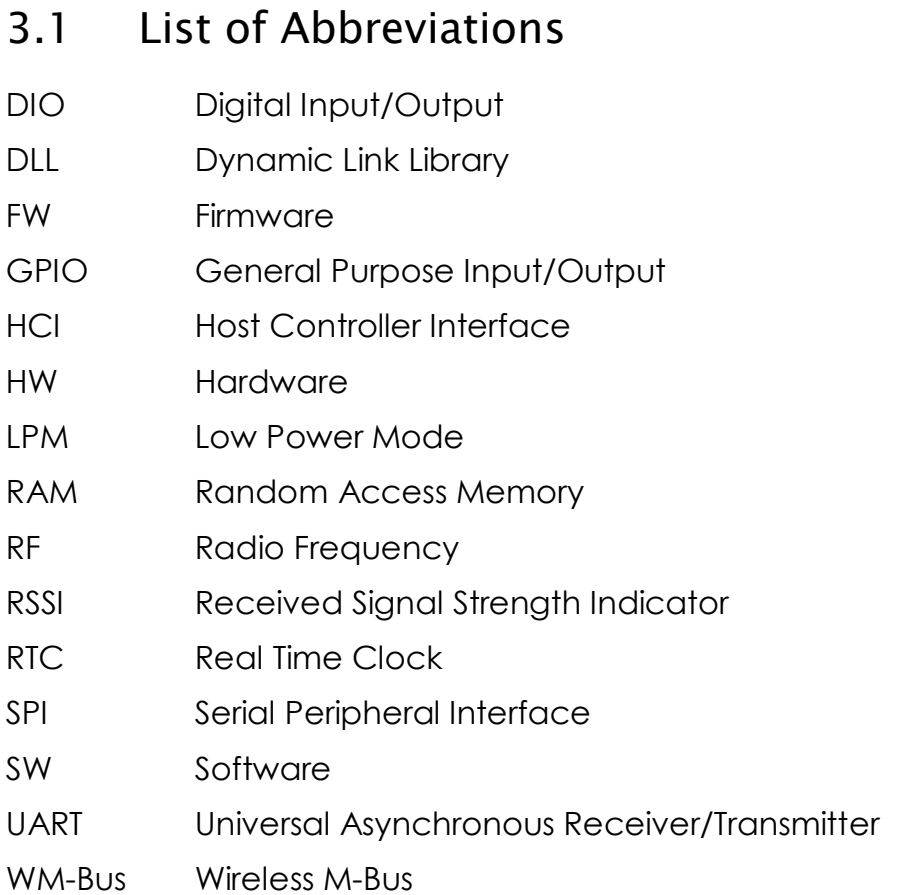

# <span id="page-44-2"></span>3.2 List of Figures

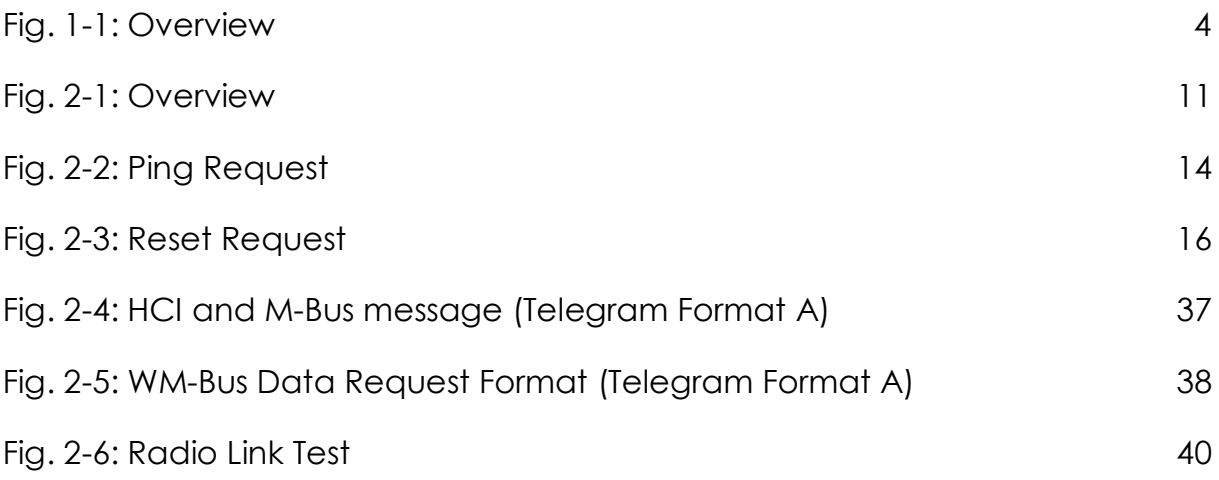

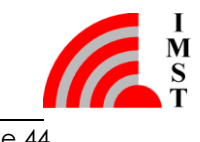

# <span id="page-45-0"></span>3.3 References

<span id="page-45-2"></span><span id="page-45-1"></span>[1] WMBus\_HCI\_Spec\_Vx\_y.pdf

# 4. Regulatory Compliance Information

The use of radio frequencies is limited by national regulations. The radio module has been designed to comply with the European Union's R&TTE (Radio & Telecommunications Terminal Equipment) directive 1999/5/EC and can be used free of charge within the European Union. Nevertheless, restrictions in terms of maximum allowed RF power or duty cycle may apply.

The radio module has been designed to be embedded into other products (referred as "final products"). According to the R&TTE directive, the declaration of compliance with essential requirements of the R&TTE directive is within the responsibility of the manufacturer of the final product. A declaration of conformity for the radio module is available from IMST GmbH on request.

The applicable regulation requirements are subject to change. IMST GmbH does not take any responsibility for the correctness and accuracy of the aforementioned information. National laws and regulations, as well as their interpretation can vary with the country. In case of uncertainty, it is recommended to contact either IMST's accredited Test Center or to consult the local authorities of the relevant countries.

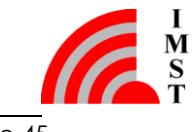

# <span id="page-46-0"></span>5. Important Notice

# <span id="page-46-1"></span>5.1 Disclaimer

IMST GmbH points out that all information in this document is given on an "as is" basis. No guarantee, neither explicit nor implicit is given for the correctness at the time of publication. IMST GmbH reserves all rights to make corrections, modifications, enhancements, and other changes to its products and services at any time and to discontinue any product or service without prior notice. It is recommended for customers to refer to the latest relevant information before placing orders and to verify that such information is current and complete. All products are sold and delivered subject to "General Terms and Conditions" of IMST GmbH, supplied at the time of order acknowledgment.

IMST GmbH assumes no liability for the use of its products and does not grant any licenses for its patent rights or for any other of its intellectual property rights or third-party rights. It is the customer's duty to bear responsibility for compliance of systems or units in which products from IMST GmbH are integrated with applicable legal regulations. Customers should provide adequate design and operating safeguards to minimize the risks associated with customer products and applications. The products are not approved for use in life supporting systems or other systems whose malfunction could result in personal injury to the user. Customers using the products within such applications do so at their own risk.

Any reproduction of information in datasheets of IMST GmbH is permissible only if reproduction is without alteration and is accompanied by all given associated warranties, conditions, limitations, and notices. Any resale of IMST GmbH products or services with statements different from or beyond the parameters stated by IMST GmbH for that product/solution or service is not allowed and voids all express and any implied warranties. The limitations on liability in favor of IMST GmbH shall also affect its employees, executive personnel and bodies in the same way. IMST GmbH is not responsible or liable for any such wrong statements.

<span id="page-46-2"></span>Copyright © 2011, IMST GmbH

# 5.2 Contact Information

IMST GmbH

Carl-Friedrich-Gauss-Str. 2-4 47475 Kamp-Lintfort **Germany** 

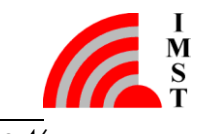

**T** +49 2842 981 0 **F** +49 2842 981 299 **E** [wimod@imst.de](mailto:wimod@imst.de?subject=[WiMOD]) **I** [www.wireless-solutions.de](http://www.wireless-solutions.de/)

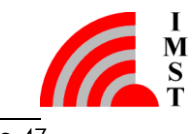